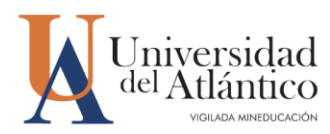

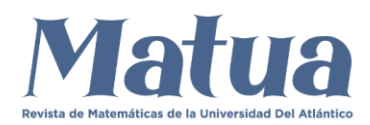

# **SIMULACIÓN DE UN SISTEMA ELÉCTRICO RC CON UNA FUENTE DE VOLTAJE VARIABLE**

## **SIMULATION OF A RC ELECTRICAL SYSTEM WITH A VARIABLE VOLTAGE SOURCE**

<sup>1</sup>Julio Cesar Romero Pabón; <sup>2</sup>Jorge Luis Rodríguez Contreras; <sup>3</sup>Gabriel Mauricio Vergara Ríos

1,2,3Universidad del Atlántico, Dirección, Km 7 Vía a Pto. Colombia, Colombia

julioromero@mail.uniatlantico.edu.co; [jorge.jrodri@gmail.com;](mailto:jorge.jrodri@gmail.com) gabrielvergara@mail.uniatlantico.edu.co

Recibido: 07/02/2021 Aceptado: 09/10/2021; P1-23

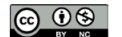

Esta publicación está bajo una<br>licencia Creative Commons<br>Reconocimiento-NoComercial 4.0

## **Abstract**

In this research work, the solution of a fundamental application problem in the theory of electrical systems is presented, such as the RC circuit, which contains an electrical resistance, a capacitor and a time-dependent voltage source, its solution contemplates the application of its physical and mathematical foundations, in order to carry out a qualitative and quantitative study that allows obtaining, solving and modeling in Simulink the differential execution and that governs the system.

Keywords: dynamic system, RC circuit, simulation, linear differential equation.

# **1. RC CIRCUIT SIMULATION WITH VARIABLE VOLTAGE SOURCE.**

The following series circuit will be analyzed with the following electrical devices: a Resistor (R), a Capacitor (c), a variable power source, and a switch [9], [11] y [13]. A qualitative and quantitative study of the differential equation that governs the dynamic system will be carried out. See the following figure.

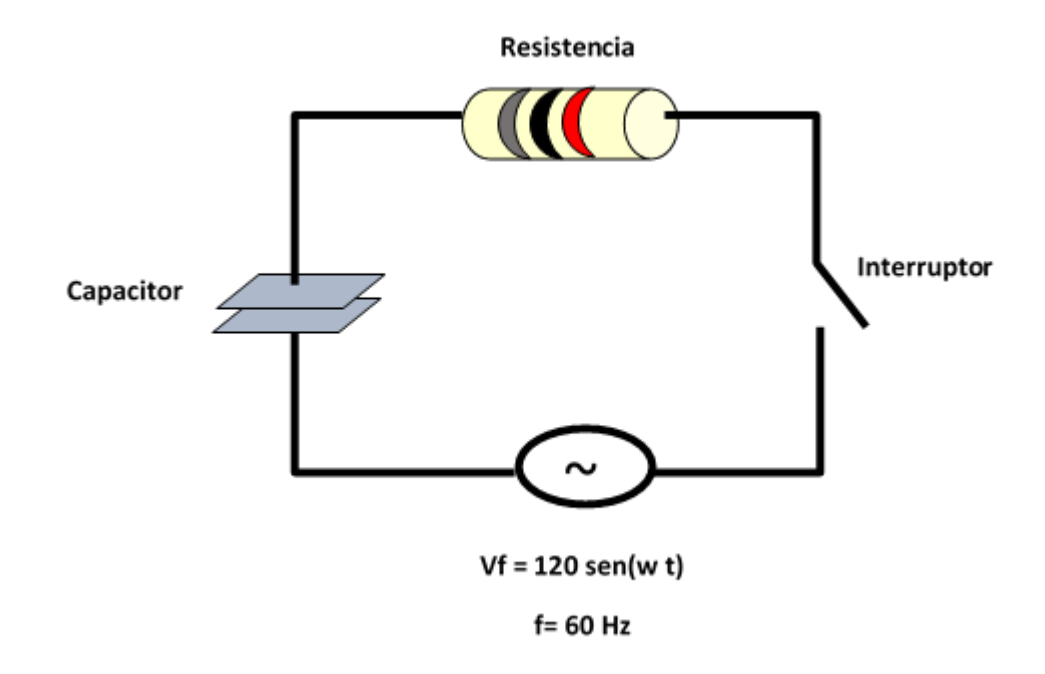

*Figure 1. RC circuit with variable voltage source.*

In addition, the simulation will be designed and implemented in Simulink for the following situations:

a) R = 100  $\Omega$ , C = 720  $\mu$ f, Vf = 120 sin (wt) with f = 60 Hz, t = [0, 10] with h = 0.2

b) R = 600  $\Omega$ , C = 1200  $\mu$ f, Vf = 100 sin (wt) with f = 50 Hz, t = [0, 20] with h = 0.2

c) R = 500 Ω, C = 900 μf, Vf = 110 sin (wt) with f = 50 Hz, t = [0, 30] with h = 0.2

Taking as suggestions the works of [1] and [2] to carry out a good simulation, the following steps will be carried out:

- A. Qualitative analysis of the system
- B. Obtaining the ODE that governs the system
- C. Solution of the ODE that governs the system
- D. System simulation design
- E. Simulate the system with the following information: a) R = 100 Ω, C = 720 μf, Vf = 120 sin (wt) with f = 60 Hz, t = [0, 10] with h = 0.2

## **A. Qualitative analysis of the system**

RC circuits are circuits that are made up of a resistor and a capacitor. It is characterized by the fact that the current can vary over time. When the time is equal to zero, the capacitor is discharged, at the moment that time begins to run, the capacitor begins to charge since there is a current in the circuit. Due to the space between the capacitor plates, no current circulates in the circuit that is why a resistor is used. When the capacitor is fully charged, the current in the circuit equals zero [8].

Charging a capacitor. Consider the series circuit in the figure. Initially the capacitor is discharged. If the switch I closes the charge begins to flow producing current in the circuit, the capacitor begins to charge. Once the maximum load is reached the current ceases in the circuit [13].

In the circuit of the figure we will have the sum

$$
V_R + V_C = V_f
$$

The voltage across resistor R according to Ohm's law is:  $V_R = iR$ 

The voltage across the capacitor is given by:  $V_C = \frac{q}{C}$  $\mathcal C$ 

The voltage of the source is variable, as it is a source of alternating current:

$$
V_f = 120 \text{ sen(wt)}
$$
  
With:  $w = 2 \pi f = 2 \pi (60) = 120 \pi$ 

The equation of the circuit is:

$$
iR + \frac{q}{C} = 120 \text{ sen(wt)}
$$

## **B. Obtaining the ODE that governs the system**

Taking into account that the intensity is defined as the load that crosses the section of the circuit in the unit of time,  $i = \frac{dq}{dt}$  $\frac{u_q}{dt}$ we will have the following differential equation.

$$
R\ \frac{dq}{dt} + \frac{q}{C} = 120\ sen(wt)
$$

#### **C. Solution of the ODE that governs the system**

We will solve the general differential equation for any voltage and pulsation in the power source.

$$
R\ \frac{dq}{dt} + \frac{q}{C} = V\ sen(wt)
$$

The above is a linear ODE and its solution is given by [6]:

$$
q(t) = C_1 e^{-\frac{t}{RC}} - V C \frac{w C R \cos(wt) - \sin(wt)}{1 + (w C R)^2}
$$

Applying the initial conditions: that say that  $t = 0$   $t = 0$  then  $q(0) = 0$ 

$$
q(t) = \frac{V C^2 w R}{1 + (w C R)^2} e^{-\frac{t}{RC}} - V C \frac{w C R \cos(wt) - \sin(wt)}{1 + (w C R)^2}
$$
  

$$
q(t) = \frac{V C}{1 + (w C R)^2} \left( C w R e^{-\frac{t}{RC}} - w C R \cos(wt) + \sin(wt) \right)
$$

### **D. System simulation design**

To simulate the ODE:  $R \frac{dq}{dt}$  $\frac{dq}{dt} + \frac{q}{C}$  $\frac{q}{c} = V \, \text{sen}(wt)$ We proceed as follows: Solve for the derivative of higher order

$$
\frac{dq}{dt} = \frac{1}{R} \left( V \, \text{sen}(wt) - \frac{q}{C} \right)
$$

As the derivative of higher order is equal to the sum of two terms, we will need an adder with two inputs (+ -), each term has coefficients which implies the use of two multipliers or amplifiers, one term is the alternate source or the another is depending on the load.

According to [4], [5] and [7], to implement a simulation of a dynamic system, a programming language with mathematical functions is recommended, such as Matlab, which brings with it a very versatile tool for this, such as Simulink. Now we open Matlab, and select Simulink model.

| MATLAB R2015a                                                                                                    |                                      |                                                                     | $\qquad \qquad \blacksquare$                                                                                                    | ×              |
|----------------------------------------------------------------------------------------------------|--------------------------------------|---------------------------------------------------------------------|----------------------------------------------------------------------------------------------------|----------------|
|                                                                                                    | HOME                                 | <b>PLOTS</b>                                                        | Search Documentation<br><b>A</b> 2 4 5 5 9 6<br><b>APPS</b>                                                                                                    | $\sqrt{2}$     |
| La poste de la provincia de la provincia de la provincia de la contecidad de la contecidad de la contecidad de<br>La contecidad de la contecidad de la contecidad de la contecidad de la contecidad de la contecidad de la conte<br><br><b>New</b><br>Script | ᅚ<br>New<br>$\overline{\phantom{0}}$ | <b>Co</b> Find Files<br>Compare<br>Open<br>$\overline{\phantom{a}}$ | O Preferences<br>New Variable<br>Analyze Code<br>Community<br>厈<br>$\mathbf{E}$<br>u.<br>$\overline{\mathbf{C}}$<br>쓰<br>Set Path<br>Open Variable -<br>Run and Time<br>Request Support<br>Help<br>Save<br><b>Simulink</b><br>Import<br>Layout<br>Workspace 20 Clear Workspace v<br>$Add$ -Ons $\blacktriangleright$<br><b>IIII</b> Parallel v<br>Data<br>Clear Commands<br>Library |                |
|                                                                                                    | $\mathbb{P}$                         | $Ctrl + N$<br>Script                                                | VARIABLE<br>CODE<br><b>ENVIRONMENT</b><br><b>RESOURCES</b><br><b>SIMULINK</b>                                                                                                    |                |
| $\Rightarrow$                                                                                                    |                                      |                                                                     | Files > MATLAB > MATLAB Production Server > R2015a > bin >                                                                                                    |                |
| New to                                                                                                    | $f^{\mathbf{x}}$                     | Function                                                            | ting Started.                                                                                                    | $\pmb{\times}$ |
| $f_{\rm X}$ $>$                                                                                                    | ₩                                    | Example                                                             |                                                                                                    |                |
|                                                                                                    | 台                                    | Class                                                               |                                                                                                    |                |
|                                                                                                    | 首                                    | System Object                                                       |                                                                                                    |                |
|                                                                                                    | $\overline{\blacklozenge}$           | Figure                                                              |                                                                                                    |                |
|                                                                                                    | 貢                                    | <b>Graphical User Interface</b>                                     |                                                                                                    |                |
|                                                                                                    | $\triangleright$                     | <b>Command Shortcut</b>                                             |                                                                                                    |                |
|                                                                                                    | <b>SIMULINK</b>                      |                                                                     |                                                                                                    |                |
|                                                                                                    | h                                    | <b>Simulink Model</b>                                               |                                                                                                    |                |
|                                                                                                    |                                      | <b>Stateflow Chart</b>                                              |                                                                                                    |                |
|                                                                                                    | 尙                                    | <b>Simulink Project</b>                                             | $\rightarrow$                                                                                                    |                |

*Figure 1. Matlab environment.*

The Simulink window opens

| MATLAB R2015a                                                          |                                          |                                       |             |  |  |                                            |                                                                              |        |                      |         |                                                                                |        |                                                     |  |  | $\overline{\phantom{a}}$ | σ | $\times$              |
|------------------------------------------------------------------------|------------------------------------------|---------------------------------------|-------------|--|--|--------------------------------------------|------------------------------------------------------------------------------|--------|----------------------|---------|--------------------------------------------------------------------------------|--------|-----------------------------------------------------|--|--|--------------------------|---|-----------------------|
| HOME                                                                   |                                          | <b>PLOTS</b>                          | <b>APPS</b> |  |  |                                            |                                                                              |        |                      |         |                                                                                |        | <b>A B</b> A <b>Th B D C C Search Documentation</b> |  |  |                          |   | $\sqrt{2}$            |
| Ŀ.<br>52                                                               |                                          |                                       |             |  |  |                                            | <b>EL New Variable De Analyze Code (and FTT)</b> @ Preferences a & Community |        |                      |         |                                                                                |        |                                                     |  |  |                          |   |                       |
| New<br>$\overline{O}$                                                  |                                          | untitled - Simulink                   |             |  |  |                                            |                                                                              |        |                      | □       | $\times$                                                                       | upport |                                                     |  |  |                          |   |                       |
| $\begin{array}{c} {\sf New} \\ {\sf Script} \end{array}$<br>$\check{}$ |                                          |                                       |             |  |  |                                            | File Edit View Display Diagram Simulation Analysis Code Tools Help           |        |                      |         |                                                                                |        |                                                     |  |  |                          |   |                       |
| 医四十中                                                                   |                                          | 2· 日                                  |             |  |  | $\Leftrightarrow \Leftrightarrow \Uparrow$ |                                                                              | Normal | $\blacktriangledown$ | $\odot$ | $\left\Vert \cdot\right\Vert _{\frac{111}{200}}$ $\left\Vert \cdot\right\Vert$ |        |                                                     |  |  |                          |   | ▾                     |
| New to MATLAB?                                                         | untitled                                 |                                       |             |  |  |                                            |                                                                              |        |                      |         |                                                                                |        |                                                     |  |  |                          |   | $\boldsymbol{\times}$ |
| $f\!{\bf x}$ $>>$                                                      |                                          | $\circledcirc$ $\rightarrow$ antitled |             |  |  |                                            |                                                                              |        |                      |         | ٠                                                                              |        |                                                     |  |  |                          |   |                       |
|                                                                        | $\mathbb{Q}$                             |                                       |             |  |  |                                            |                                                                              |        |                      |         |                                                                                |        |                                                     |  |  |                          |   |                       |
|                                                                        | $\overline{\mathbb{C}^3}$                |                                       |             |  |  |                                            |                                                                              |        |                      |         |                                                                                |        |                                                     |  |  |                          |   |                       |
|                                                                        | $\Rightarrow$                            |                                       |             |  |  |                                            |                                                                              |        |                      |         |                                                                                |        |                                                     |  |  |                          |   |                       |
|                                                                        |                                          |                                       |             |  |  |                                            |                                                                              |        |                      |         |                                                                                |        |                                                     |  |  |                          |   |                       |
|                                                                        | $\overline{\mathbf{A} \hat{\mathbf{n}}}$ |                                       |             |  |  |                                            |                                                                              |        |                      |         |                                                                                |        |                                                     |  |  |                          |   |                       |
|                                                                        | $\overline{\underline{\alpha}}$          |                                       |             |  |  |                                            |                                                                              |        |                      |         |                                                                                |        |                                                     |  |  |                          |   |                       |
|                                                                        | $\Box$                                   |                                       |             |  |  |                                            |                                                                              |        |                      |         |                                                                                |        |                                                     |  |  |                          |   |                       |
|                                                                        |                                          |                                       |             |  |  |                                            |                                                                              |        |                      |         |                                                                                |        |                                                     |  |  |                          |   |                       |
|                                                                        |                                          |                                       |             |  |  |                                            |                                                                              |        |                      |         |                                                                                |        |                                                     |  |  |                          |   |                       |
|                                                                        |                                          |                                       |             |  |  |                                            |                                                                              |        |                      |         |                                                                                |        |                                                     |  |  |                          |   |                       |
|                                                                        |                                          |                                       |             |  |  |                                            |                                                                              |        |                      |         |                                                                                |        |                                                     |  |  |                          |   |                       |
|                                                                        | 画                                        |                                       |             |  |  |                                            |                                                                              |        |                      |         |                                                                                |        |                                                     |  |  |                          |   |                       |
|                                                                        | 园                                        |                                       |             |  |  |                                            |                                                                              |        |                      |         |                                                                                |        |                                                     |  |  |                          |   |                       |
|                                                                        | $\gg$                                    |                                       |             |  |  |                                            |                                                                              |        |                      |         | m                                                                              |        |                                                     |  |  |                          |   |                       |
|                                                                        | Ready                                    |                                       |             |  |  |                                            | 100%                                                                         |        |                      |         | ode45                                                                          |        |                                                     |  |  |                          |   |                       |

*Figure 2. Simulink simulation window.*

## We click on the Simulink library

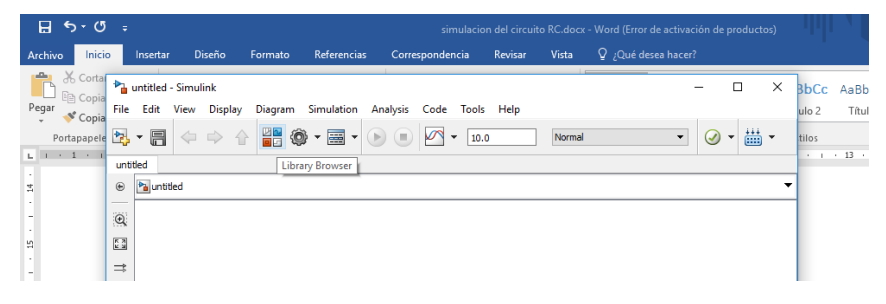

## Simulink library

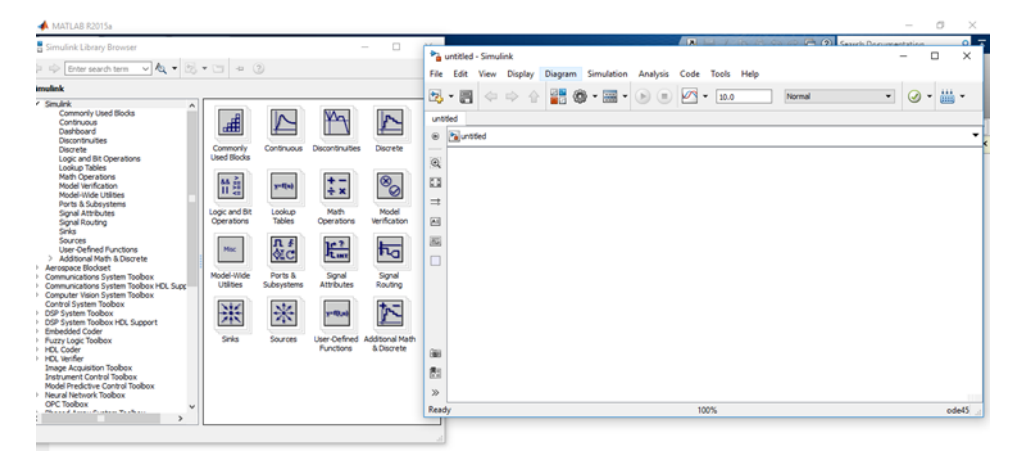

*Figure 3. Simulink library.*

We choose our elements for the simulation of the library: First we select the input source. We drag the source to the Simulink window

| MATLAB R2015a                                                                                                    |                                                                                                    |                                                                                                    |                                                                                                    |                         |                                                                           |                                             |  |      |                            |  |                                                                                                    |                     | ö            | ×        |
|----------------------------------------------------------------------------------------------------|----------------------------------------------------------------------------------------------------|----------------------------------------------------------------------------------------------------|----------------------------------------------------------------------------------------------------|-------------------------|---------------------------------------------------------------------------|---------------------------------------------|--|------|----------------------------|--|----------------------------------------------------------------------------------------------------|---------------------|--------------|----------|
| Simulink Library Browser                                                                                                    |                                                                                                    | 0                                                                                                    |                                                                                                    |                         |                                                                           |                                             |  |      |                            |  | $\mathbf{A}$ $\mathbf{B}$ $\mathbf{A}$ $\mathbf{B}$ $\mathbf{A}$ $\mathbf{B}$ $\mathbf{B}$ $\mathbf{A}$ $\mathbf{B}$ and $\mathbf{B}$ contract a beautiful and $\mathbf{B}$ |                     |              | $\circ$  |
| $\sqrt{2}$<br>Enter search term<br>⇒ ⊨                                                                                                    | 图 * 四<br>$+ (2)$                                                                                                    |                                                                                                    |                                                                                                    |                         | <sup>*</sup> <sup>1</sup> untitled * - Simulink<br>File Edit View Display | Diagram Simulation Analysis Code Tools Help |  |      |                            |  |                                                                                                    |                     | $\Box$       | $\times$ |
| imulink/Sources                                                                                                    |                                                                                                    |                                                                                                    |                                                                                                    | 2、日                     |                                                                           | HO · EI · PO 4 · PP ·                       |  |      | $\sqrt{}$ + $\sqrt{}$ 10.0 |  |                                                                                                    |                     | $\mathbf{v}$ |          |
| $\overline{\phantom{a}}$ Simulink<br><b>Commonly Used Blocks</b><br>Continuous<br>Dashboard<br><b>Discontinuities</b><br>Discrete<br>Logic and Bit Operations<br>Lookup Tables<br>Math Operations<br>Model Verification<br>Model-Wide Utilities<br>Ports & Subsystems<br>Signal Attributes<br>Signal Routing<br>Sinks<br>Sources<br><b>Liser-Defined Functions</b><br>> Additional Math & Discrete<br>Aerospace Blockset<br><b>Communications System Toolbox</b><br>Communications System Toolbox HDL Supr<br>Computer Vision System Toolbox<br><b>Control System Toolbox</b><br><b>DSP System Toolbox</b><br>DSP System Toolbox HDL Support<br><b>Embedded Coder</b><br><b>Fuzzy Logic Toolbox</b><br><b>HDL</b> Coder<br>> HDL Verifier<br><b>Image Acquisition Toolbox</b><br><b>Instrument Control Toolbox</b><br>Model Predictive Control Toolbox<br>> Neural Network Toolbox<br>OPC Toobox | ŧ<br>Ground<br>M<br>Pulse<br>Generator<br>N<br>$\sqrt{12}$<br>Random<br>Number<br>Юb<br>Repeating<br>Sequence<br>Interpolated<br>$\overline{\Xi}$<br>Signal 1<br>Signal Builder<br>Sine Wave<br>МY | In1<br>Ramp<br>МÞ<br>Repeating<br>Sequence<br>հՒኦ<br>Repeating<br>Sequence<br>Stair<br>agaal<br>00 <sup>2</sup><br>Signal<br>Generator<br>Step | untitled<br>$\circledast$<br>$\mathbb{Q}$<br>$\frac{\pi}{k}$<br>$\Rightarrow$<br>$\overline{\mathbf{A}^{\pm}}$<br>$\overline{\cong}$<br>П<br>(e)<br>西<br>$\gg$ | <sup>b</sup> a untitled | 中中合<br>Sine Waye                                                          |                                             |  |      |                            |  |                                                                                                    | $\ast \circledcirc$ |              | 畵.       |
| <b>Meanwell Associated Teachers</b><br>$\rightarrow$                                                                                                    | <b>Uniform Random</b><br><b>Number</b>                                                                                                    |                                                                                                    | Ready<br>v                                                                                                    |                         |                                                                           |                                             |  | 100% |                            |  |                                                                                                    |                     |              | ode45    |
|                                                                                                    |                                                                                                    |                                                                                                    |                                                                                                    |                         |                                                                           |                                             |  |      |                            |  |                                                                                                    |                     |              |          |

*Figure 4. The source sine wave in the Simulink library.*

We choose the output element, which in this case will be an oscilloscope, to see the graphical behavior of the system. For this we go to the Simulink library and select sinks, then drag the oscilloscope to the simulation window.

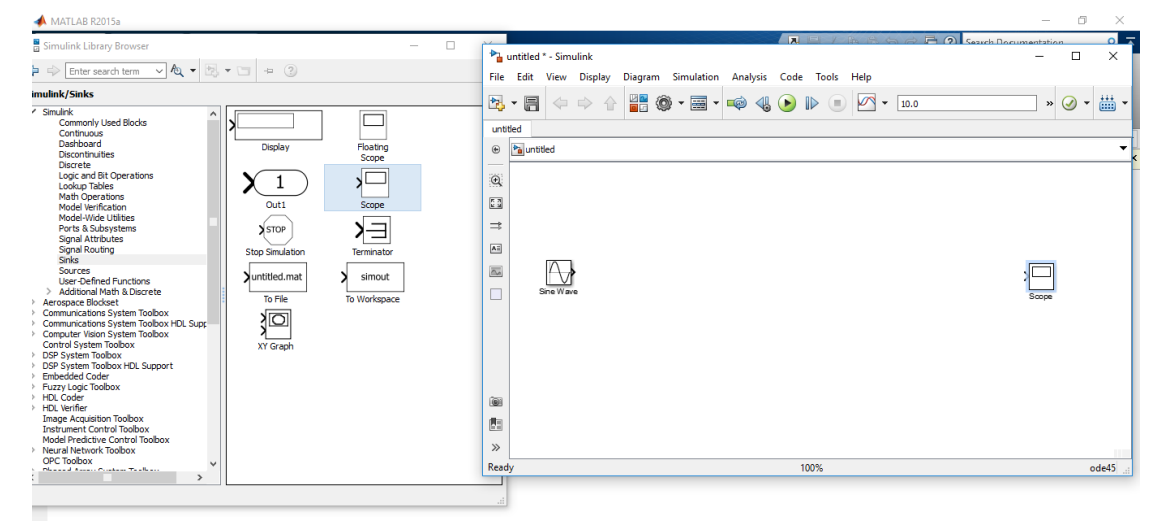

*Figure 5. The oscilloscope in the Simulink library.*

From the library we now choose the mathematical operators menu. We select the sum or add and drag the adder to the Simulink window

| MATLAB R2015a                                                                                                    |                                                                                                    |                                                                                                    |                                      |                                              |                                         |                                 |                      | $\overline{\phantom{a}}$   | O.           | $\times$                                        |
|----------------------------------------------------------------------------------------------------|----------------------------------------------------------------------------------------------------|----------------------------------------------------------------------------------------------------|--------------------------------------|----------------------------------------------|-----------------------------------------|---------------------------------|----------------------|----------------------------|--------------|-------------------------------------------------|
| Simulink Library Browser                                                                                                    | 0                                                                                                    |                                                                                                    |                                      |                                              |                                         | ■ 四 ノ 胸 合 る                     |                      | P (2) Search Documentation |              | $\sim$                                          |
| $\sqrt{2}$<br>图 * 回<br>$\leftarrow$ (?)<br>$\blacktriangleright$ Enter search term                                                                                                    |                                                                                                    |                                                                                                    | <b>Pa</b> untitled * - Simulink      |                                              |                                         |                                 |                      | $\overline{\phantom{0}}$   | $\Box$       | $\times$                                        |
|                                                                                                    |                                                                                                    | File Edit View                                                                                                    | <b>Display</b>                       | Diagram Simulation Analysis Code Tools Help  |                                         |                                 |                      |                            |              |                                                 |
| imulink/Math Operations<br>$\overline{\phantom{a}}$ Simulink                                                                                                    |                                                                                                    | 2、日                                                                                                    | $\Leftrightarrow$<br>企               | 噐<br>$\circledcirc$ · $\Xi$ · $\circledcirc$ | $\left\langle \mathbb{I} \right\rangle$ | $\mathbb{D}$<br>$\sqrt{2}$<br>œ | 10.0<br>$\mathbf{v}$ | $\ast$ $\odot$             | $\mathbf{v}$ | 畵                                               |
| $\wedge$<br><b>Commonly Used Blocks</b><br>$ u $ $\triangleright$<br>x<br>Continuous<br>Dashboard<br>Abs<br><b>Discontinuities</b><br>Discrete<br>Y <sup>0</sup><br>Solve<br>$\sum f(z)$<br>zΒ<br>Logic and Bit Operations<br>$f(z) = 0$<br>äш<br>Lookup Tables<br>Algebraic Constraint<br>Math Operations<br>Model Verification<br>Model-Wide Utilities<br>$u + 0.0$<br>Ports & Subsystems<br>Signal Attributes<br>Bias<br><b>Signal Routing</b><br>Sinks<br>$-$ Re $\mathfrak{k}$<br>Sources<br><b>User-Defined Functions</b><br>7้∿™๖<br>> Additional Math & Discrete<br>Complex to<br>> Aerospace Blockset<br>Real-Imag<br>> Communications System Toolbox<br>> Communications System Toolbox HDL Supp<br>> Computer Vision System Toolbox<br>٠<br><b>Control System Toobox</b><br>> DSP System Toolbox<br><b>Dot Product</b><br>DSP System Toobox HDL Support<br><b>Embedded Coder</b><br>Fuzzy Logic Toolbox<br>נ צ<br>> HDL Coder<br>> HDL Verifier<br>Gain<br><b>Image Acquisition Toolbox</b><br><b>Instrument Control Toolbox</b><br>Model Predictive Control Toolbox<br>$e^u$<br>> Neural Network Toolbox<br><b>OPC Toobox</b><br>Newcastle Association of the Beat<br>Math<br>$\rightarrow$<br><b>Function</b><br><b>IIII</b> In page 21 | 8÷<br>Add<br>A<br>YN<br>Assignment<br>- Zu D<br>Complex to<br>Magnitude-Angle<br>λ×<br>٦÷<br>Divide<br>Find<br><b>Find Nonzero</b><br>Elements<br>Xlu⊢<br>∖⊿ա⊿∕<br>Magnitude-Angle<br>to Complex<br>Matrix<br>Concatenati | untitled<br>$\circledast$<br>$\mathbb Q$<br>$\frac{1}{k-2}$<br>$\Rightarrow$<br>$A \pm$<br>$\overline{\underline{\underline{\alpha}}}$<br>П<br>(@)<br>西<br>$\gg$<br>Ready<br>v | <sup>b</sup> a untitled<br>Sine Wave |                                              |                                         | 100%                            |                      | Scoce                      |              | $\overline{\phantom{a}}$<br><b>TIT</b><br>ode45 |

*Figure 6. The adder in the Simulink library.*

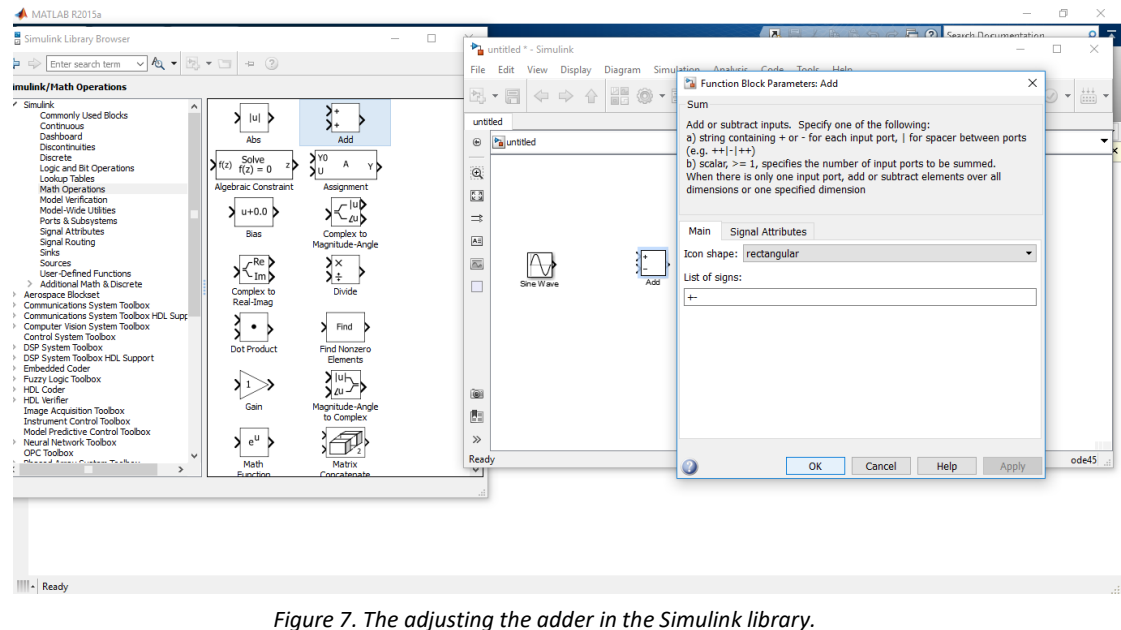

## We make two clicks on the adder or add to configure it

We apply and we give ok so that the changes in the signs (+ -) are supplied

| MATLAB R2015a                                                                                                    |                                                                                                    | σ<br>×<br>$\sim$                                                         |
|----------------------------------------------------------------------------------------------------|----------------------------------------------------------------------------------------------------|--------------------------------------------------------------------------|
| Simulink Library Browser<br>$\Box$                                                                                                    | <b>Fi</b> (2) Search Documentation<br><b>A</b>                                                                                                    | $\equiv$                                                                 |
| $\sqrt{2}$<br>$\Rightarrow$<br>$\blacktriangleright$ Enter search term<br>饱<br>$-1$                                                                                                    | antitled * - Simulink<br>File Edit View Display<br>Diagram Simulation Analysis Code Tools Help                                                                                                    | $\times$<br>$\Box$<br>$\overline{\phantom{0}}$                           |
| imulink/Math Operations                                                                                                    |                                                                                                    |                                                                          |
| / Simulink<br>$\land$<br>7+<br>Commonly Used Blocks<br>$ u $ $\triangleright$<br>x<br>Continuous<br>Dashboard<br>Add<br>Abs<br><b>Discontinuities</b><br>Discrete<br>Y <sup>0</sup><br>Solve<br>A<br>$\sum f(z)$<br>Yb<br>zΒ<br>Logic and Bit Operations<br>$f(z) = 0$<br>äш<br>Lookup Tables<br>Algebraic Constraint<br>Assignment<br>Math Operations<br>Model Verification<br>– luD<br>Model-Wide Utilities<br>$u + 0.0$<br>∙∠un<br>Ports & Subsystems<br><b>Signal Attributes</b><br>Complex to<br>Bias<br>Signal Routing<br>Magnitude-Angle<br>Sinks<br>$R_e$<br>У×<br>Sources<br><b>User-Defined Functions</b><br>ל ™ן ∑<br>١÷<br>> Additional Math & Discrete<br>Complex to<br>Divide<br>> Aerospace Blockset<br>Real-Imag<br>> Communications System Toolbox<br>> Communications System Toolbox HDL Supr<br>> Computer Vision System Toolbox<br>Find<br>$\bullet$ $\bullet$<br><b>Control System Toolbox</b><br>> DSP System Toobox<br><b>Find Nonzero</b><br><b>Dot Product</b><br>> DSP System Toolbox HDL Support<br>Elements<br><b>Embedded Coder</b><br>Fuzzy Logic Toolbox<br>⊁∣⊍⊢<br>> HDL Coder<br>2u<br>> HDL Verifier<br>Magnitude-Angle<br>Gain<br><b>Image Acquisition Toolbox</b><br>to Complex<br><b>Instrument Control Toolbox</b><br>Model Predictive Control Toolbox<br>$e^{\mathsf{u}}$<br>> Neural Network Toolbox<br>OPC Toobox<br>Photograph Associated Products Would are<br>Matrix<br>Math<br>$\rightarrow$<br><b>Function</b><br>Concatenate | 쁢<br>2、日<br>$\circledcirc$ · $\Xi$ · $\circledcirc$<br>$\bigcirc$<br>$\overline{\mathcal{A}}$<br>企<br>$\Rightarrow$<br>$\left($<br>10.0<br>$\mathbf{v}$<br>untitled<br><sup>b</sup> a untitled<br>$\circledast$<br>$\mathbf{\Theta}$<br>$\frac{1}{k-2}$<br>$\Rightarrow$<br>$\overline{\mathbf{A} \mathbf{z}}$<br>$\overline{\mathbb{A}}$<br>Sine Waye<br>П<br>画<br>虛<br>$\gg$<br>100%<br>Ready<br>v | 畵<br>$\ast$ $\odot$<br>$\check{\phantom{a}}$<br>۰<br>icoce<br>m<br>ode45 |
| - Ready                                                                                                    |                                                                                                    |                                                                          |

*Figure 8. The adjusting the adder in the Simulink library.*

We go to the bookstore and on the continuous menu. We select the integrator element and drag the integrator to the Simulink window

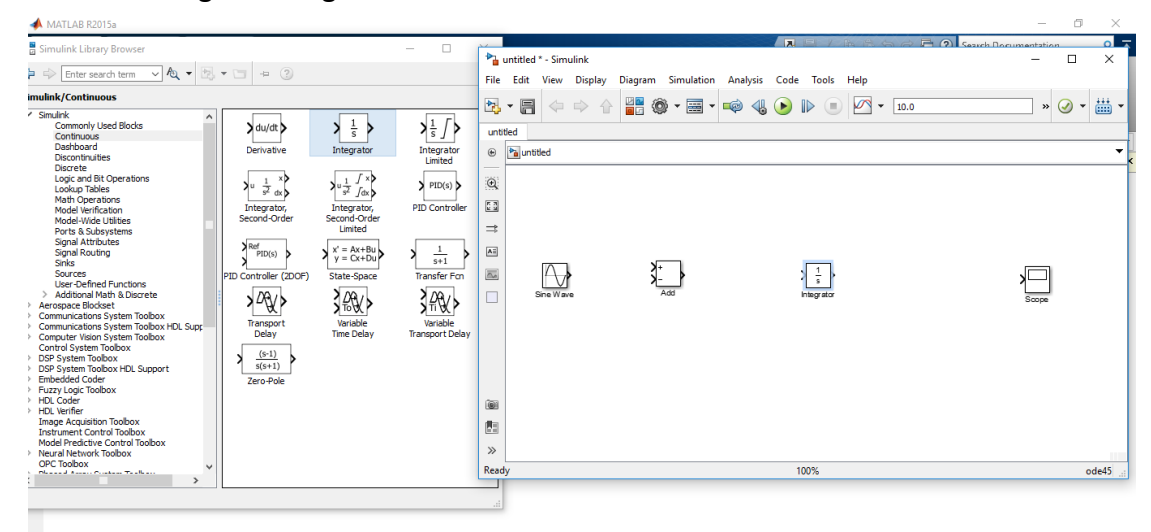

*Figure 8. The integrator in the Simulink library.*

Now we draw the lines of the variables or terms. First we draw the line from the source to the adder, for this we click and hold at the beginning of the source and join it at the end of the adder.

| MATLAB R2015a                                                                                                    |                                                                                                    | ö<br>$\times$<br>$\overline{\phantom{a}}$      |
|----------------------------------------------------------------------------------------------------|----------------------------------------------------------------------------------------------------|------------------------------------------------|
| Simulink Library Browser<br>$\Box$                                                                                                    | $\overline{a}$<br>P (2) Search Documentation                                                                                                    | $\overline{\phantom{a}}$<br>$\Omega$           |
| $\sqrt{2}$<br>$\leftarrow$ (?)<br>图 * 回<br>$\Rightarrow$<br>Enter search term                                                           | <sup>*</sup> <sup>1</sup> untitled * - Simulink                                                                                                    | $\times$<br>$\Box$<br>$\overline{\phantom{0}}$ |
|                                                                                                    | File Edit View Display<br>Diagram Simulation Analysis Code Tools Help                                                                               |                                                |
| imulink/Continuous<br>/ Simulink                                                                                                    | B·日<br>180 · 日 · 中<br>$\mathbb{A} \odot \mathbb{D}$<br>$\sqrt{2}$<br>$\Leftrightarrow$<br>$\Rightarrow$<br>$\left( \blacksquare \right)$<br>$-10.0$ | 畾<br>$\ast$ $\odot$<br>$\mathbf{v}$            |
| $\land$<br>$\frac{1}{s}$<br>$\frac{1}{s}$<br><b>Commonly Used Blocks</b><br>du/dt                                                       | untitled                                                                                                    |                                                |
| Continuous<br>Dashboard<br>Derivative<br>Integrator<br>Integrator                                                                       | <sup>b</sup> a untitled<br>$\circledast$                                                                                                    |                                                |
| <b>Discontinuities</b><br>Limited<br>Discrete                                                                                           |                                                                                                    |                                                |
| Logic and Bit Operations<br>√×Þ<br>$\frac{1}{\sigma^2}$ $J$<br>$\frac{1}{s^2}$ dx<br>$\rangle$ PID(s) $\rangle$<br>่≱⊍<br>Lookup Tables | $\mathbf{\Theta}$                                                                                                    |                                                |
| J <sub>dx</sub><br>Math Operations<br>Integrator,<br><b>PID Controller</b><br>Integrator,<br>Model Verification                         | 大道                                                                                                    |                                                |
| Second-Order<br>Second-Order<br>Model-Wide Utilities<br>Limited                                                                         | $\Rightarrow$                                                                                                    |                                                |
| Ports & Subsystems<br>Signal Attributes<br>Ref                                                                                          |                                                                                                    |                                                |
| $x' = Ax + Bu$<br>y = Cx+Du<br>$\frac{1}{s+1}$<br><b>Signal Routing</b><br>PID(s)<br>x<br>Sinks                                         | $A \equiv$                                                                                                    |                                                |
| Sources<br>Transfer For<br>PID Controller (2DOF)<br>State-Space<br><b>User-Defined Functions</b>                                        | $\overline{\underline{\underline{\alpha}}}$                                                                                                    |                                                |
| > Additional Math & Discrete<br>340<br>340<br>∤⁄%∤≻<br>> Aerospace Blockset                                                             | Sine Wave<br>П<br>Integrator                                                                                                    | ടനങ                                            |
| > Communications System Toolbox<br>Variable<br>Variable<br>Transport<br>> Communications System Toolbox HDL Supp                        |                                                                                                    |                                                |
| <b>Time Delay</b><br><b>Delay</b><br><b>Transport Delay</b><br>> Computer Vision System Toolbox                                         |                                                                                                    |                                                |
| <b>Control System Toobox</b><br>$(s-1)$<br>DSP System Toolbox                                                                           |                                                                                                    |                                                |
| $s(s+1)$<br>DSP System Toolbox HDL Support<br>> Embedded Coder<br>Zero-Pole                                                             |                                                                                                    |                                                |
| Fuzzy Logic Toolbox<br>> HDL Coder                                                                                                    | (@)                                                                                                    |                                                |
| > HDL Verifier<br><b>Image Acquisition Toolbox</b>                                                                                      |                                                                                                    |                                                |
| <b>Instrument Control Toolbox</b><br>Model Predictive Control Toolbox                                                                   | 門                                                                                                    |                                                |
| > Neural Network Toolbox                                                                                                    | $\gg$                                                                                                    | $\mathbf{H}$                                   |
| <b>OPC Toobox</b><br><b>Channel Associations Teachers</b><br>$\rightarrow$                                                              | Ready<br>100%                                                                                                    | ode45                                          |
|                                                                                                    |                                                                                                    |                                                |
|                                                                                                    |                                                                                                    |                                                |
|                                                                                                    |                                                                                                    |                                                |
|                                                                                                    |                                                                                                    |                                                |
|                                                                                                    |                                                                                                    |                                                |
| - Ready                                                                                                    |                                                                                                    |                                                |
|                                                                                                    |                                                                                                    |                                                |

*Figure 9. Connecting the components in Simulink.*

We draw the line that goes from the output of the adder to the input of the integrator. This line indicates the variable  $\frac{dq}{dt}$ 

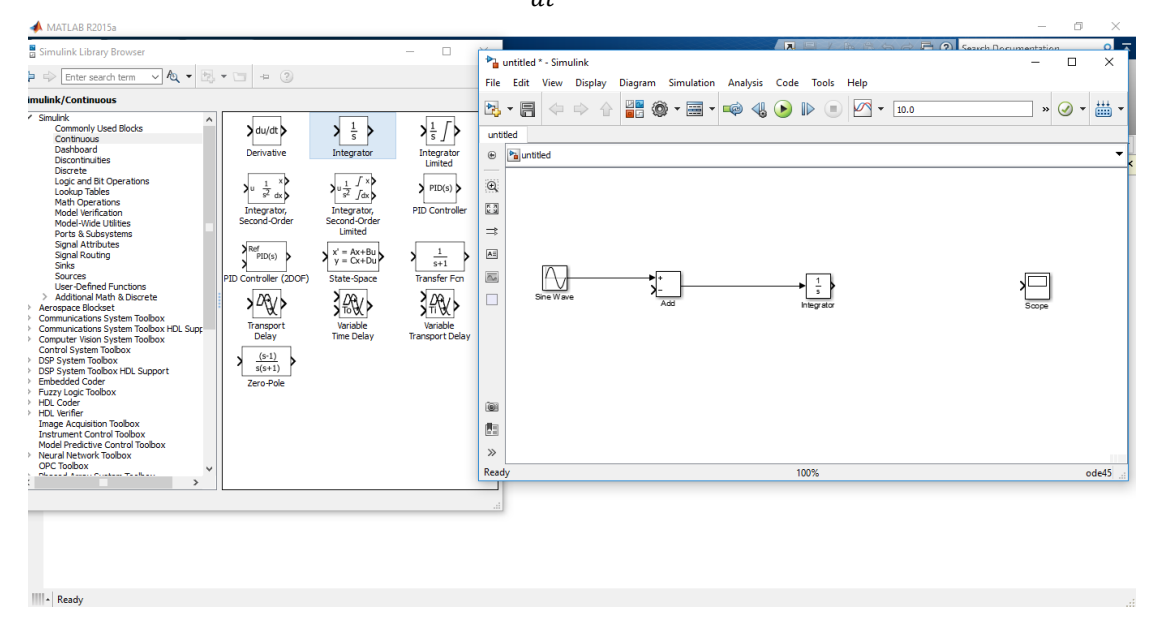

*Figure 10. Connecting the components in Simulink.*

We draw the line that goes from the output of the integrator to the input of the adder. This line indicates the variable q.

| Simulink Library Browser<br>$\Box$<br><sup>*</sup> <sup>1</sup> untitled * - Simulink<br>$\sqrt{2}$<br>퇴 - 미<br>$\leftrightarrow$ (?)<br>$\blacktriangleright$ Enter search term                                                                                                    | <b>Contract Contract Decumentation</b><br><b>A</b> E / B A<br>$\Box$                                                                                              | $\circ$                             |
|----------------------------------------------------------------------------------------------------|----------------------------------------------------------------------------------------------------|-------------------------------------|
|                                                                                                    |                                                                                                    |                                     |
| File Edit View Display                                                                                                    | Diagram Simulation Analysis Code Tools Help                                                                                                    | $\times$                            |
| imulink/Continuous                                                                                                    |                                                                                                    |                                     |
| 2、 日<br>$\Leftrightarrow$<br>/ Simulink<br>$\land$<br>$\frac{1}{s}$<br>$\frac{1}{s}$<br><b>Commonly Used Blocks</b><br>du/dt<br>ь<br>untitled<br>Continuous<br>Dashboard<br>Derivative<br><sup>b</sup> a untitled<br>Integrator<br>Integrator<br>$\circledast$<br>Discontinuities<br>Limited<br><b>Discrete</b><br>Logic and Bit Operations<br>$\Theta$<br>$\rangle$ PID(s) $\rangle$<br>่≱ะ<br>$\frac{1}{s^2}$ dx $\frac{1}{s}$<br>$\frac{1}{s^2}$ $\int dx$<br>Lookup Tables<br>Math Operations<br>$\frac{\pi}{k-2}$<br><b>PID Controller</b><br>Integrator,<br>Integrator,<br>Model Verification<br>Second-Order<br>Second-Order<br>Model-Wide Utilities<br>$\Rightarrow$<br>Limited<br>Ports & Subsystems<br><b>Signal Attributes</b><br>Ref<br>$x' = Ax + Bu$<br>$\boxed{\text{A} \ddot{z}}$<br>$\frac{1}{s+1}$<br>Signal Routing<br>PID(s)<br>x<br>$y = Cx + Du$<br>Sinks<br>$\overline{\mathbb{Z}^n}$<br>Sources<br><b>Transfer Fcn</b><br>PID Controller (2DOF)<br>State-Space<br>$\triangledown$<br><b>User-Defined Functions</b><br>> Additional Math & Discrete<br>300 <sup>2</sup><br>3級><br>Sine Wave<br>>∕%∤<br>п<br>> Aerospace Blockset<br>> Communications System Toolbox<br>Variable<br>Variable<br>Transport<br>> Communications System Toolbox HDL Supr<br><b>Time Delay</b><br><b>Transport Delay</b><br>Delay<br>> Computer Vision System Toolbox<br><b>Control System Toobox</b><br>$(s-1)$<br>> DSP System Toobox<br>$s(s+1)$<br>> DSP System Toolbox HDL Support<br>> Embedded Coder<br>Zero-Pole<br>Fuzzy Logic Toolbox<br>> HDL Coder<br>画<br>> HDL Verifier<br><b>Image Acquisition Toolbox</b><br>西<br><b>Instrument Control Toolbox</b><br>Model Predictive Control Toolbox<br>$\gg$<br>> Neural Network Toobox<br>OPC Toobox<br>Ready<br>When and Associated Woodman Washington<br>$\rightarrow$ | 쁢<br>$\circledcirc$ · $\Xi$ · $\circledcirc$<br>$\mathbb{4} \odot \mathbb{R}$<br>$\sqrt{2}$<br>企<br>$-10.0$<br>$\ast$ $\odot$<br>÷<br>Integrator<br>Scoce<br>100% | 藟<br>$\check{\phantom{a}}$<br>ode45 |
| - Ready                                                                                                    |                                                                                                    |                                     |

*Figure 11. Connecting the components in Simulink.*

We identify the variables, making two quick clicks next to each line to be able to

#### write.

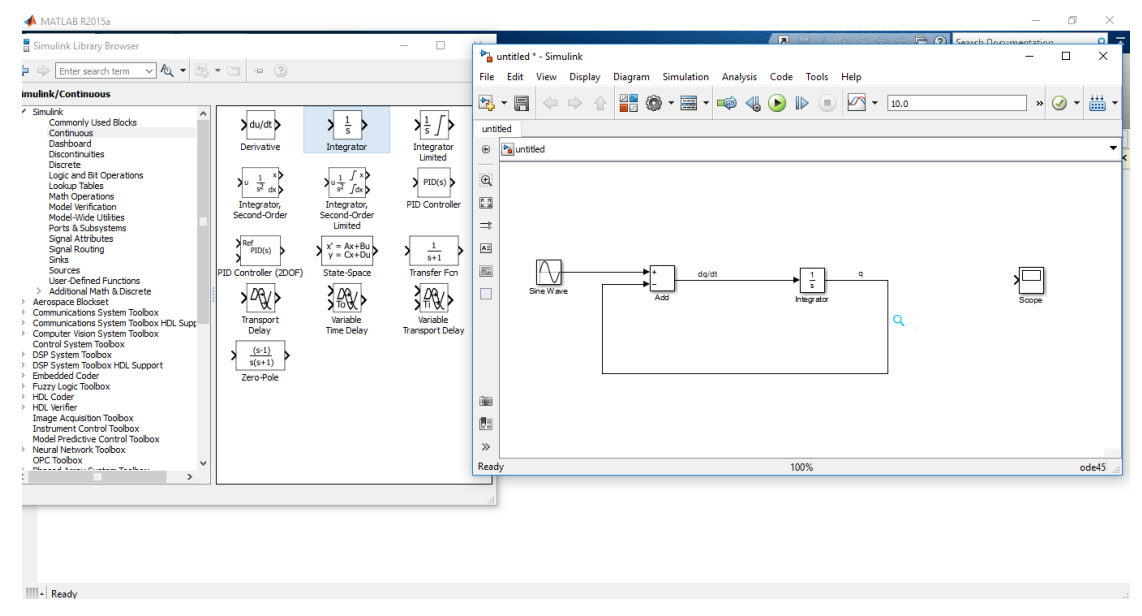

*Figure 12. Labeling the variables.*

Now we will place the multipliers (gain) or coefficients of the system, we go to the library, we look for the mathematical operators menu. We select the gain element and drag the multipliers or winners to the lines or variables to the Simulink window.

| MATLAB R2015a                                                                                                    |                                                                                                    | Ő.<br>×<br>$\sim$                                      |
|----------------------------------------------------------------------------------------------------|----------------------------------------------------------------------------------------------------|--------------------------------------------------------|
| Simulink Library Browser<br>$\Box$                                                                                                    | P (2) Search Documentation<br><b>A</b>                                                                                                    | $\overline{\phantom{a}}$<br>$\Omega$                   |
| $\sqrt{2}$<br>$\Rightarrow$<br>$\blacktriangleright$ $\implies$ Enter search term<br>包・口                                                                                                    | <sup>b</sup> <sub>il</sub> untitled * - Simulink                                                                                                    | $\times$<br>$\Box$<br>-                                |
| imulink/Math Operations                                                                                                    | File Edit View<br><b>Display</b><br>Diagram Simulation Analysis Code Tools Help                                                                                                    |                                                        |
| / Simulink<br>$\wedge$<br><b>Commonly Used Blocks</b><br>> 141 ><br>Continuous<br>Dashboard<br>Add<br>Abs<br><b>Discontinuities</b><br><b>Discrete</b><br>XY0<br>Solve<br>$f(z) = 0$<br>$\sum f(z)$<br>A<br>Yb<br>zΒ<br>Logic and Bit Operations<br>Ýш<br>Lookup Tables<br>Algebraic Constraint<br>Assignment<br>Math Operations<br>Model Verification<br>$-$ IuD<br>Model-Wide Utilities<br>$u+0.0$<br>–∠uN<br>Ports & Subsystems<br>Signal Attributes<br>Complex to<br>Blas<br>Signal Routing<br>Magnitude-Angle<br>Sinks<br>Re<br>XХ<br>Sources<br><b>User-Defined Functions</b><br>ייים ≺י7<br>≯÷<br>> Additional Math & Discrete<br>Divide<br>Complex to<br>> Aerospace Blockset<br>Real-Imag<br>> Communications System Toolbox<br>> Communications System Toolbox HDL Supp<br>> Computer Vision System Toolbox<br>Find<br>N<br>$\bullet$<br><b>Control System Toolbox</b><br>> DSP System Toolbox<br>Find Nonzero<br><b>Dot Product</b><br>DSP System Toolbox HDL Support<br>Elements<br><b>Embedded Coder</b><br>)⊮∖<br>Fuzzy Logic Toolbox<br><b>&gt;</b> 1<br>> HDL Coder<br>>∠u<br>> HDL Verifier<br>Magnitude-Angle<br>Gain<br><b>Image Acquisition Toolbox</b><br>to Complex<br><b>Instrument Control Toolbox</b><br>Model Predictive Control Toolbox<br>$e^{u}$<br>> Neural Network Toolbox<br>OPC Toolbox | 體<br>2、日<br>$\circledcirc$ $\cdot \equiv$ $\cdot \circledcirc$<br>$\overline{\mathbb{Q}}$<br>$\bullet$<br>$\mathbb{D}$<br>$\sqrt{2}$<br>$\Leftrightarrow$<br>企<br>$\left( \blacksquare \right)$<br>$\mathbf{v}$<br>10.0<br>untitled<br><sup>b</sup> a untitled<br>$\circledast$<br>$\Theta$<br>$\frac{\pi}{k-2}$<br>$\Rightarrow$<br>$A \equiv$<br>$\overline{\underline{\underline{\alpha}}_0}$<br>dq/dt<br><b>q</b><br>τ<br>Sine Wave<br>п<br>Add<br>Gain<br>Integrator<br>(C)<br>西<br>$\gg$<br>Ready<br>100% | 藟<br>$\ast$ $\omega$<br>$\checkmark$<br>Scool<br>ode45 |
| <b>Measured Associations Producer</b><br>Matrix<br>Math<br>$\rightarrow$<br><b>Function</b><br>Concatenate                                                                                                    |                                                                                                    |                                                        |
|                                                                                                    |                                                                                                    |                                                        |
| - Ready                                                                                                    |                                                                                                    |                                                        |

*Figure 13. Placing the gains in the simulation.*

We identify the multiplier or gain, for this we click on the name and change it to the system name

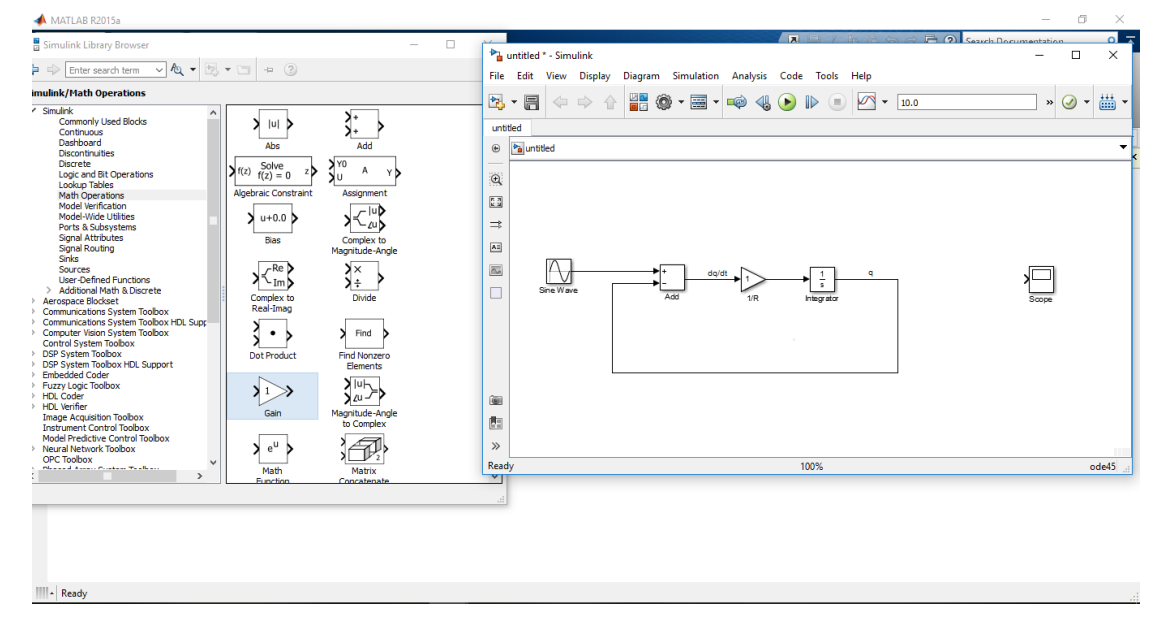

*Figure 14. Labeling the gain of the simulation.*

We drag the other multiplier or gain

| MATLAB R2015a                                                                                          |                                                                                                    |                                                                                          | O<br>$\times$<br>-                                 |
|----------------------------------------------------------------------------------------------------|----------------------------------------------------------------------------------------------------|------------------------------------------------------------------------------------------|----------------------------------------------------|
| Simulink Library Browser<br>$\Box$                                                                     |                                                                                                    | $\overline{a}$                                                                           | $\equiv$<br>F (2) Search Documentation<br>$\Omega$ |
| $\sqrt{2}$<br>图 - 四 - 2<br>$\Rightarrow$<br>Enter search term                                          | <sup>b</sup> <sub>il</sub> untitled * - Simulink                                                          |                                                                                          | $\Box$<br>$\times$                                 |
| imulink/Math Operations                                                                                | File Edit View Display                                                                                    | Diagram Simulation Analysis Code Tools Help                                              |                                                    |
| / Simulink<br>$\hat{}$                                                                                 | 쁢<br>$\circledast \cdot \blacksquare \cdot \blacksquare$<br>图。<br>日<br>$\Rightarrow$<br>$\Leftrightarrow$ | $\textbf{A} \bullet \textbf{B} \bullet \textbf{B}$<br>$\sqrt{2}$<br>$\mathbf{v}$<br>10.0 | 藟-<br>$\ast$ $\odot$<br>$\checkmark$               |
| 7+<br><b>Commonly Used Blocks</b><br>$\vert$ ul<br>Continuous                                          | untitled                                                                                                  |                                                                                          |                                                    |
| Dashboard<br>Add<br>Abs<br><b>Discontinuities</b>                                                      | <sup>P</sup> a untitled<br>$\circledast$                                                                  |                                                                                          | $\blacktriangledown$                               |
| <b>Discrete</b><br>Y0<br>Solve<br>A<br>$\sum f(z)$<br>Yb<br>zΒ                                         |                                                                                                    |                                                                                          |                                                    |
| Logic and Bit Operations<br>$f(z) = 0$<br>Ńп<br>Lookup Tables<br>Algebraic Constraint<br>Assignment    | $^\circledR$                                                                                              |                                                                                          |                                                    |
| Math Operations<br>Model Verification<br>– luD                                                         | $\frac{\pi}{k-2}$                                                                                         |                                                                                          |                                                    |
| Model-Wide Utilities<br>$u+0.0$<br>- zu b<br>Ports & Subsystems                                        | $\Rightarrow$                                                                                             |                                                                                          |                                                    |
| <b>Signal Attributes</b><br>Complex to<br>Bias<br>Signal Routing<br>Magnitude-Angle                    | $\boxed{\mathbf{A}$ :                                                                                     |                                                                                          |                                                    |
| Sinks<br>$R_e$<br>У×<br>Sources                                                                        | $\overline{\gamma}$<br>$\overline{\mathbb{Z}^n}$<br>dg/dt                                                 | <b>q</b>                                                                                 |                                                    |
| <b>Liser-Defined Functions</b><br>∤∿⊥m<br>١÷<br>> Additional Math & Discrete                           | Sine Wave<br>П<br>Add                                                                                     | $\sim$                                                                                   |                                                    |
| Complex to<br>Divide<br>> Aerospace Blockset<br>Real-Imag<br>> Communications System Toolbox           |                                                                                                    | 1/R<br>Integrator                                                                        | Scope                                              |
| > Communications System Toolbox HDL Supr<br>> Computer Vision System Toolbox<br>X<br>Find<br>$\cdot$ b |                                                                                                    |                                                                                          |                                                    |
| <b>Control System Toolbox</b><br>> DSP System Toobox<br><b>Dot Product</b><br><b>Find Nonzero</b>      |                                                                                                    |                                                                                          |                                                    |
| > DSP System Toolbox HDL Support<br>Elements<br>> Embedded Coder                                       |                                                                                                    |                                                                                          |                                                    |
| > Fuzzy Logic Toolbox<br>(∣u⊢<br>$\lambda$ 1<br>> HDL Coder<br>$2u -$                                  |                                                                                                    | Gain                                                                                     |                                                    |
| > HDL Verifier<br>Magnitude-Angle<br>Gain<br><b>Image Acquisition Toolbox</b>                          | 画                                                                                                    |                                                                                          |                                                    |
| to Complex<br><b>Instrument Control Toolbox</b><br>Model Predictive Control Toolbox                    | 西                                                                                                    |                                                                                          |                                                    |
| $e^{\mathsf{u}}$<br>> Neural Network Toolbox<br>OPC Toolbox                                            | $\gg$                                                                                                    |                                                                                          |                                                    |
| Phoenix Association Working<br>Math<br>Matrix<br>$\rightarrow$                                         | Ready<br>v                                                                                                | 100%                                                                                     | ode45                                              |
| Function<br>Concatenate                                                                                |                                                                                                    |                                                                                          |                                                    |
|                                                                                                    |                                                                                                    |                                                                                          |                                                    |
|                                                                                                    |                                                                                                    |                                                                                          |                                                    |
|                                                                                                    |                                                                                                    |                                                                                          |                                                    |
|                                                                                                    |                                                                                                    |                                                                                          |                                                    |
| - Ready                                                                                                |                                                                                                    |                                                                                          |                                                    |

*Figure 15. Placing the second gain in the simulation.*

We identify the multiplier or gain of the line of q.

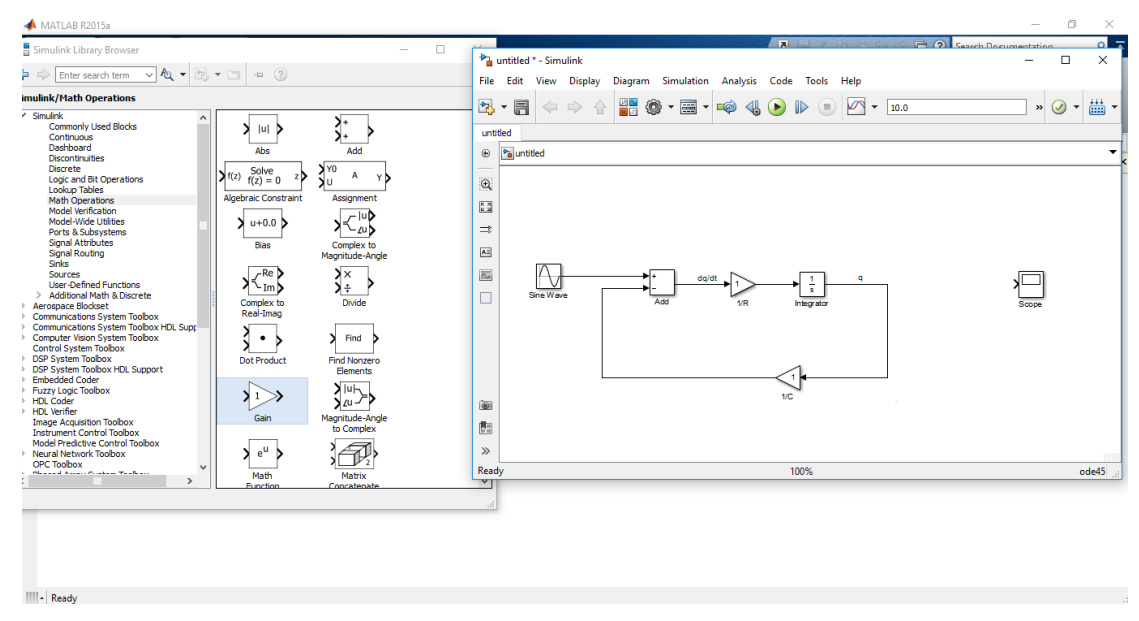

*Figure 16. Labeling the second gain of the simulation.*

Finally we connect the oscilloscope to the system.

| MATLAB R2015a                                                                                                    |                                                                                                    | σ<br>$\times$<br>$\sim$                                |
|----------------------------------------------------------------------------------------------------|----------------------------------------------------------------------------------------------------|--------------------------------------------------------|
| Simulink Library Browser<br>$\Box$                                                                                                    | $\overline{a}$<br>$\Box$ (2) Search Documentation<br><b>IRANGER</b>                                                                                                    | -<br>$\Omega$                                          |
| $\sqrt{2}$<br>$\Rightarrow (2)$<br>$\blacktriangleright$ Enter search term<br>2、 一                                                                                                    | <b>Pa</b> untitled * - Simulink<br>Diagram Simulation Analysis Code Tools Help<br>File Edit View Display                                                                                                    | $\times$<br>$\Box$<br>-                                |
| imulink/Math Operations                                                                                                    |                                                                                                    |                                                        |
| / Simulink<br>$\wedge$<br><b>Commonly Used Blocks</b><br> u <br>Continuous<br>Dashboard<br>Add<br>Abs<br><b>Discontinuities</b><br><b>Discrete</b><br>Y0<br>Solve<br>$f(z) = 0$<br>$\sum f(z)$<br>A<br>zΒ<br>Υb<br>Logic and Bit Operations<br>Ńп<br>Lookup Tables<br><b>Algebraic Constraint</b><br>Assignment<br>Math Operations<br>Model Verification<br>$-$ luD<br>Model-Wide Utilities<br>$u+0.0$<br>- zu b<br>Ports & Subsystems<br>Signal Attributes<br>Complex to<br>Blas<br>Signal Routing<br>Magnitude-Angle<br>Sinks<br>∕Re l<br>XХ<br>Sources<br><b>User-Defined Functions</b><br>∤า∼mb<br>ä÷<br>> Additional Math & Discrete<br>Complex to<br>Divide<br>> Aerospace Blockset<br>Real-Imag<br>Communications System Toolbox<br>Communications System Toolbox HDL Supp<br>Computer Vision System Toolbox<br>Find<br>$\bullet$ $\bullet$<br>Control System Toobox<br><b>DSP System Toolbox</b><br><b>Dot Product</b><br><b>Find Nonzero</b><br>DSP System Toolbox HDL Support<br>Elements<br><b>Embedded Coder</b><br>Fuzzy Logic Toolbox<br>∽ו⊍∖<br><b>1</b><br>HDL Coder<br>$2u -$<br>HDL Verifier<br>Magnitude-Angle<br>Gain<br><b>Image Acquisition Toolbox</b><br>to Complex<br><b>Instrument Control Toolbox</b><br>Model Predictive Control Toolbox<br>$\mathbf{Y}$ $e^{\mathbf{U}}$ .<br>Neural Network Toolbox<br>OPC Toobox<br><b>Pleasant Association Technic</b><br>Matrix<br>Math<br>$\rightarrow$<br><b>Function</b><br>Concatenate | 2、日<br>$\frac{1}{2}$<br>體<br>۱<br>$\mathbb{R}$ $\bullet$ $\mathbb{R}$<br>$\Leftrightarrow$<br>$\Rightarrow$<br>(<br>10.0<br>G.<br>$\mathbf{v}$<br>untitled<br><sup>P</sup> a untitled<br>$\circledast$<br>$\Theta$<br>國<br>$\Rightarrow$<br>$A \equiv$<br>$\overline{\underline{\infty}}$<br>dq/dt<br>۰<br>τ<br>Sine Wave<br>П<br>Add<br>1/R<br><b>Integrator</b><br>Scope<br>1/C<br>$\circledcirc$<br>西<br>$\gg$<br>100%<br>Ready<br>v | 畵<br>$\ast \circledcirc$<br>$\mathbf{v}$<br>۰<br>ode45 |
| IIII- Ready                                                                                                    |                                                                                                    |                                                        |

*Figure 17. Connecting the oscilloscope to the simulation.*

# **E. Simulate the system with the following information:**

To carry out the simulation for each of the following situations, it is necessary to introduce these parameters in the simulator elements.

For case 1) we have to:

R = 100  $\Omega$ , C = 720 µf, Vf = 120 sin (wt) with f = 60 Hz, t = [0, 10] with h = 0.2

We will configure the value of R, for this we make two clicks on the Resistance element.

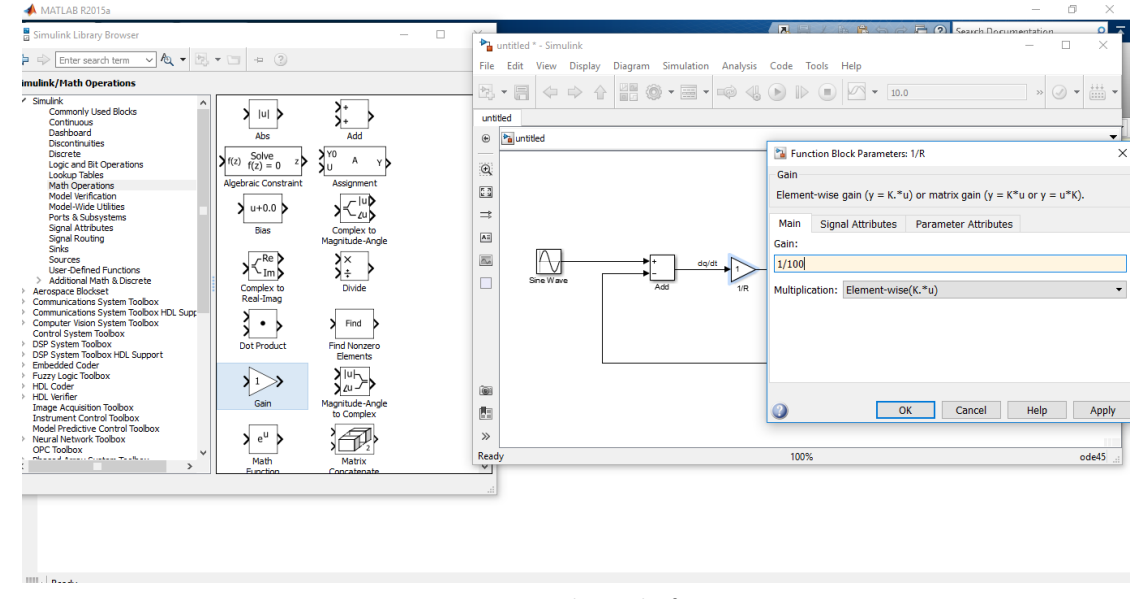

*Figure 18. Assigning value to the first gain.*

We apply and accept to supply the changes in the resistance multiplier. To set the value of C = 720  $\mu$ f = 720  $*$  10 ^ -6, for this we make two clicks on the capacitor element.

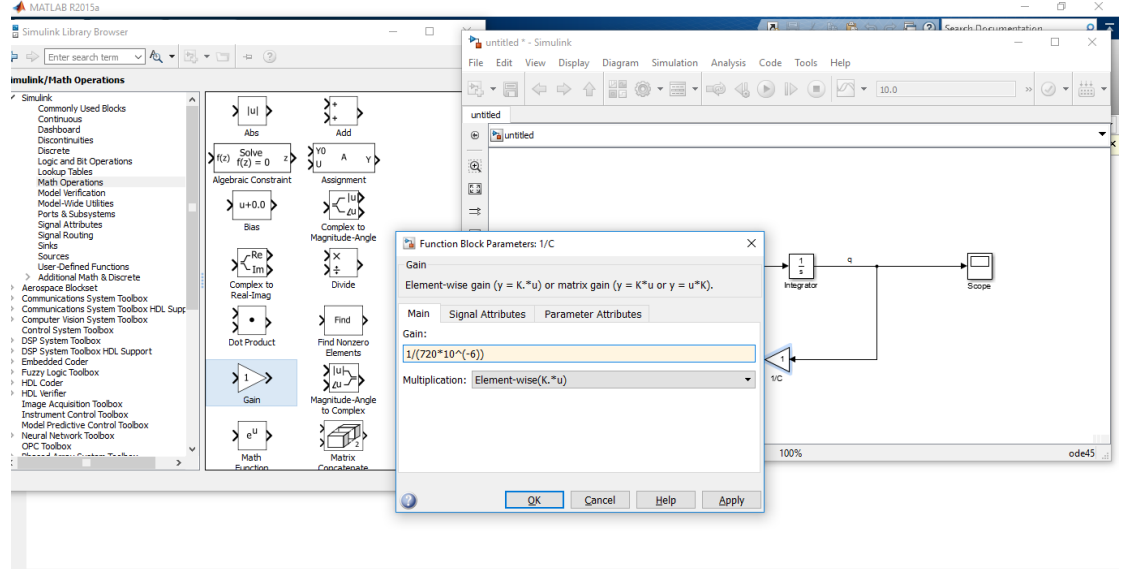

*Figure 19. Assigning value to the second gain.*

We apply and accept so that the changes in the multiplier apply.

Finally we configure the source, Vf = 120 sin (wt), we make two clicks on the source, in amplitude we digitize 120, in the frequency we write  $2 * pi() * 60$ .

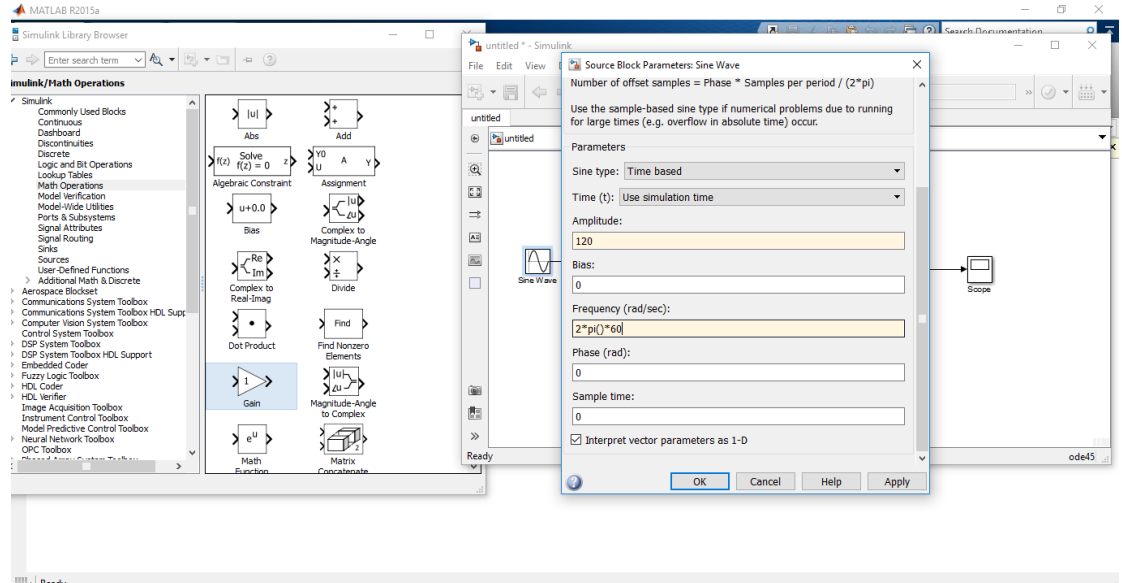

*Figure 20. Assigning value to the source sine wave.*

To change the jump in t and select the type of numerical solution for the ODE, do the following steps:

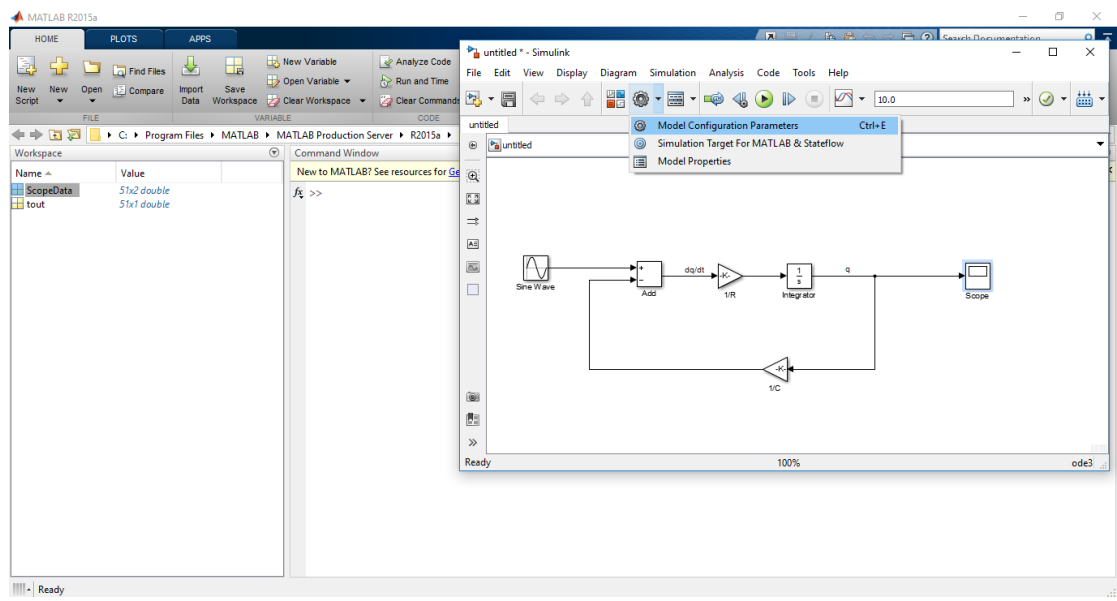

*Figure 21. Configuring the parameters of the simulation.*

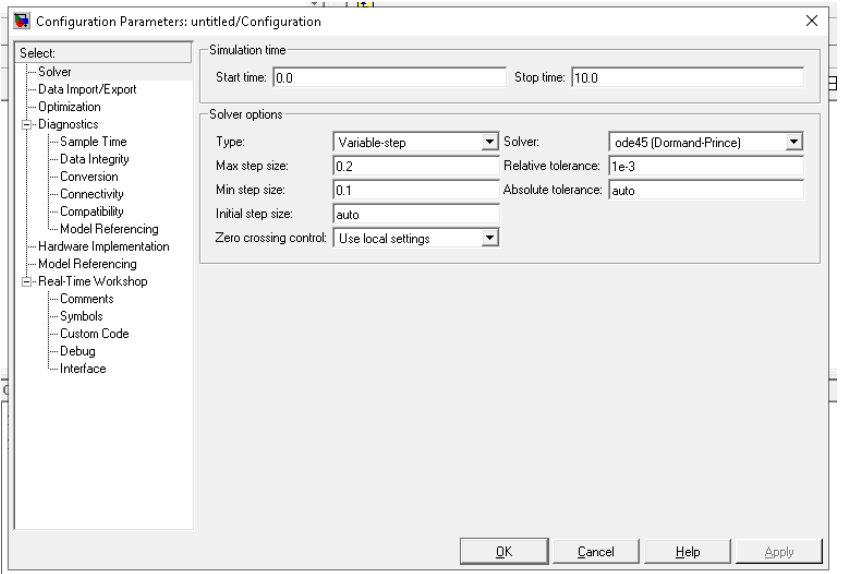

*Figure 22. Configuring the jumps and solutions of the simulation.*

The desired jump is given, in this case a 0.1 jump and a numerical solution of ode45 (Domand Price) was chosen. To run our simulation we click on the play button.

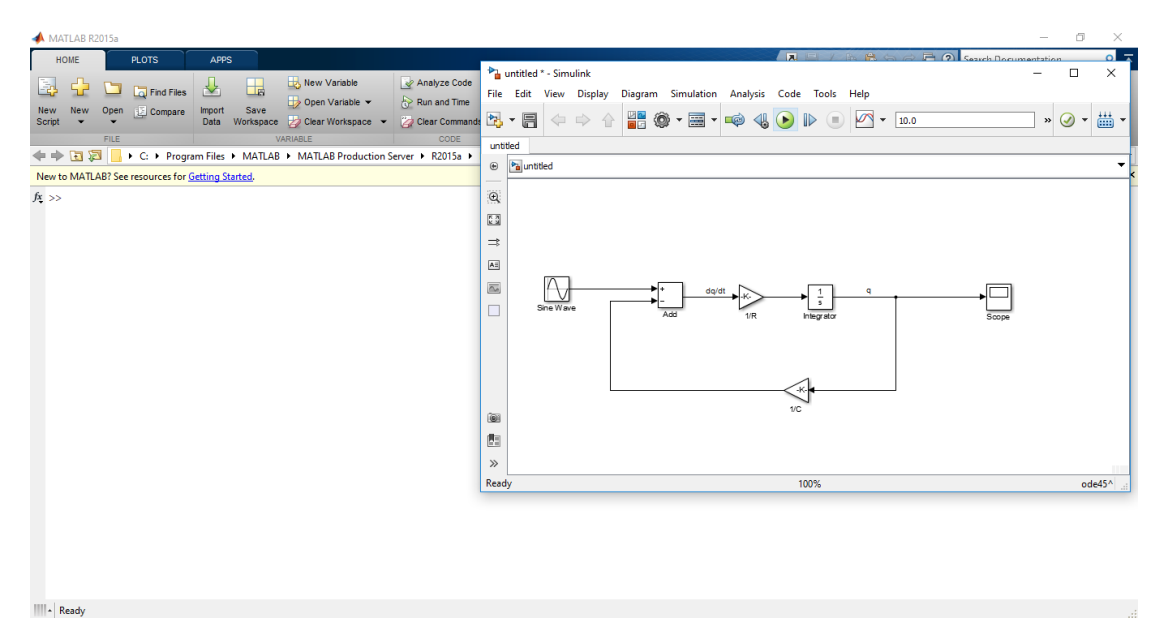

*Figure 23. Running the simulation.*

Once the simulation is running, we make two clicks on the oscilloscope.

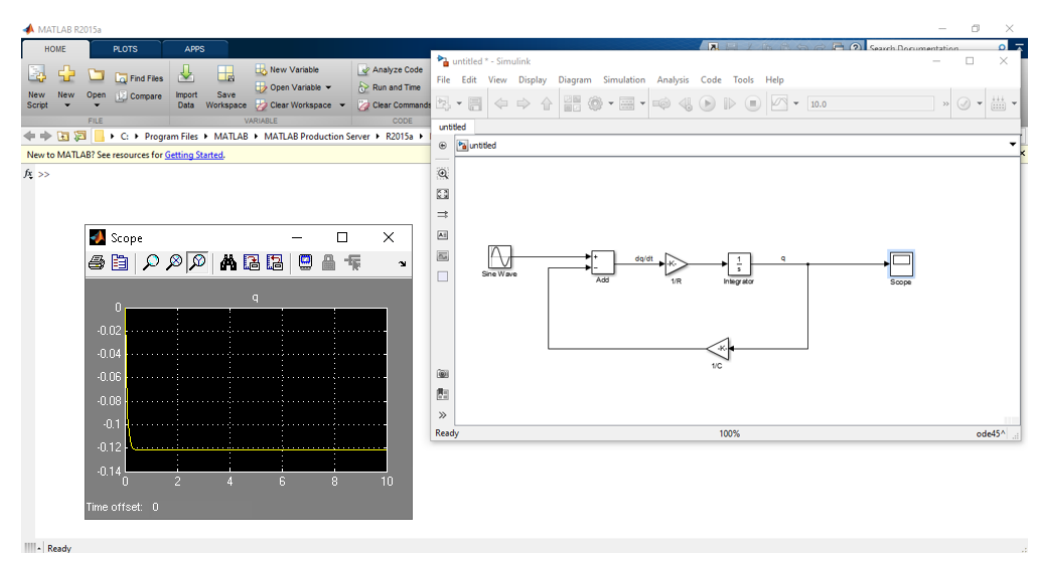

*Figure 24. Results of running the simulation.*

We expand the oscilloscope.

|                | ◘ scope<br>⊕ □ <i>  ○ ◎  </i> ◎   ▲ ⊠ ⊠   ◎ ▲ 두 |   |          |  |                   | ×<br>$\mathbf{v}$ |
|----------------|-------------------------------------------------|---|----------|--|-------------------|-------------------|
|                |                                                 |   | $\alpha$ |  |                   |                   |
|                |                                                 |   |          |  |                   |                   |
| $-0.02$        |                                                 |   |          |  | <b></b>           |                   |
|                |                                                 |   |          |  |                   |                   |
| $-0.04$        |                                                 |   |          |  |                   |                   |
|                |                                                 |   |          |  |                   |                   |
| $-0.06$        |                                                 |   |          |  |                   |                   |
|                |                                                 |   |          |  |                   |                   |
| $-0.06$        |                                                 |   |          |  |                   |                   |
|                |                                                 |   |          |  |                   |                   |
| $-0.1$         |                                                 |   |          |  |                   |                   |
| $-0.12$        |                                                 |   |          |  |                   |                   |
|                |                                                 |   |          |  |                   |                   |
| $-0.14$        |                                                 | з | 5.       |  | 8<br>$\mathbf{q}$ | 10 <sup>1</sup>   |
| Time offset: 0 |                                                 |   |          |  |                   |                   |

*Figure 25. Output of the results in the oscilloscope.*

And we can appreciate the behavior of the output in the system, which in this case is the accumulated charge in the capacitor.

To save the time and load data of the simulation, go to the oscilloscope window menu, and click on parameters.

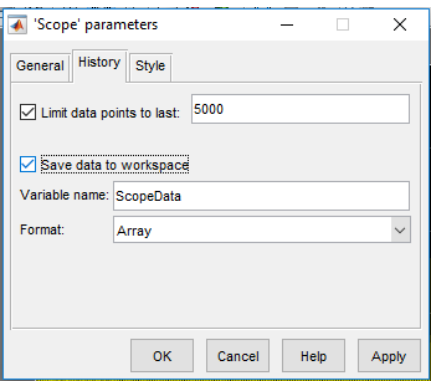

*Figure 26. Save the oscilloscope output results.*

We activate the save data to workspace option in the history tab, we run the simulation again

You can see the data now in the workspace window, to see it do the following steps:

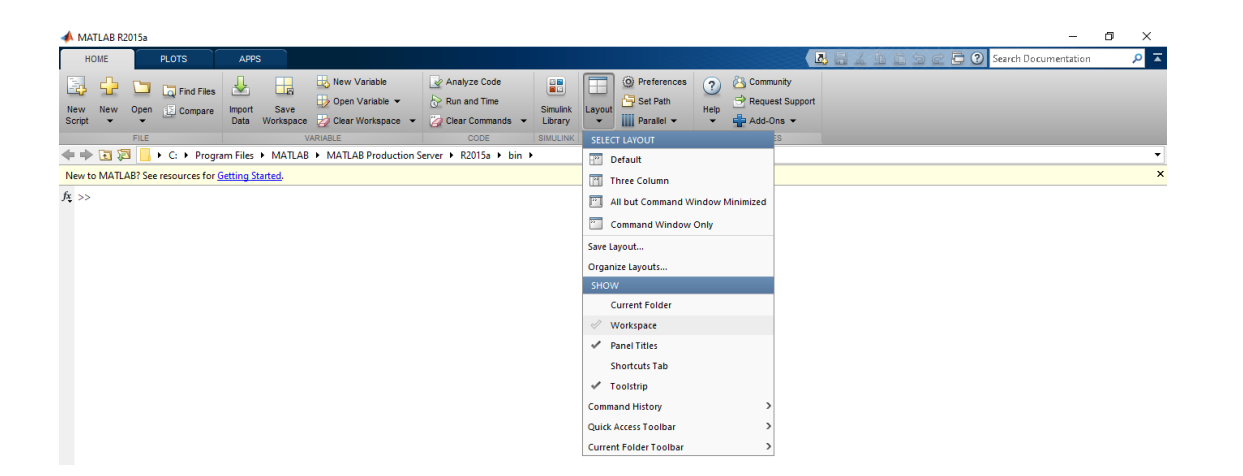

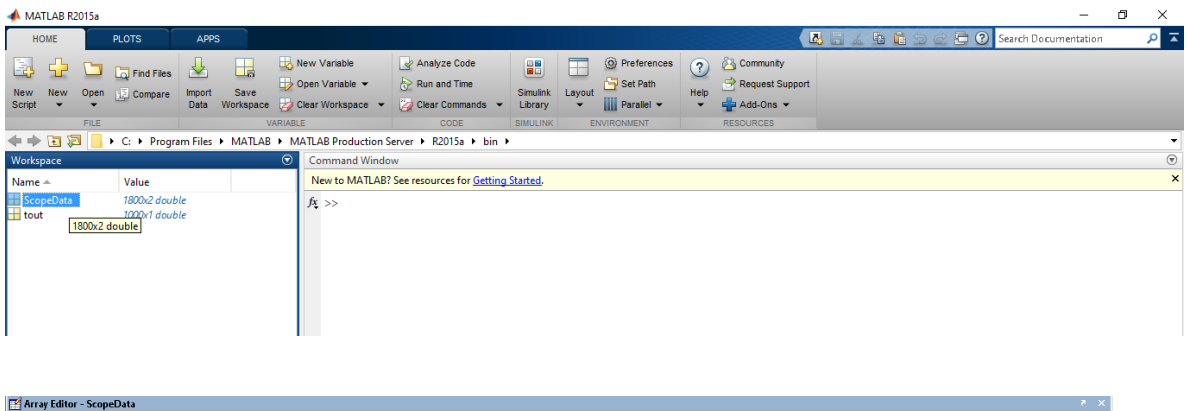

| 輪上                      | <b>International Acabeman</b><br><b>* &amp; &amp; &amp;</b> |                  | $\mathbb{W}$ + $\mathbb{t}_{\mathbb{H}}$ Stack: Ba $\mathbb{V}$ |                |                |   |                    |   |              |                 |    |    |                                                                                      |    |    |    | $\boxplus \Box \boxminus \oplus \Box$ * * |
|-------------------------|-------------------------------------------------------------|------------------|-----------------------------------------------------------------|----------------|----------------|---|--------------------|---|--------------|-----------------|----|----|--------------------------------------------------------------------------------------|----|----|----|-------------------------------------------|
|                         | 1                                                           | $\overline{2}$   | $3 -$                                                           | $\overline{4}$ | 5 <sup>1</sup> | 6 | $\tau$             | 8 | $\mathbf{S}$ | 10 <sub>1</sub> | 11 | 12 | 13<br>14                                                                             | 15 | 16 | 17 |                                           |
| $\overline{1}$          | n.                                                          | n                |                                                                 |                |                |   |                    |   |              |                 |    |    |                                                                                      |    |    |    |                                           |
| $\overline{2}$          |                                                             | 0.1-0.091063     |                                                                 |                |                |   |                    |   |              |                 |    |    |                                                                                      |    |    |    |                                           |
| $\overline{\mathbf{3}}$ | 0.2                                                         | $-0.1141$        |                                                                 |                |                |   |                    |   |              |                 |    |    |                                                                                      |    |    |    |                                           |
| $\ddot{a}$              |                                                             | $0.3$ -0.11993   |                                                                 |                |                |   |                    |   |              |                 |    |    |                                                                                      |    |    |    |                                           |
| 5                       |                                                             | $0.4$ -0.12141   |                                                                 |                |                |   |                    |   |              |                 |    |    |                                                                                      |    |    |    |                                           |
| $_{\rm 6}$              |                                                             | $0.5$ -0.12178   |                                                                 |                |                |   |                    |   |              |                 |    |    |                                                                                      |    |    |    |                                           |
| $\overline{7}$          |                                                             | $0.6$ -0.12188   |                                                                 |                |                |   |                    |   |              |                 |    |    |                                                                                      |    |    |    |                                           |
| $\mathbf{a}$            | 0.7                                                         | $-0.1219$        |                                                                 |                |                |   |                    |   |              |                 |    |    |                                                                                      |    |    |    |                                           |
| $\overline{9}$          |                                                             | $0.8$ $-0.12191$ |                                                                 |                |                |   |                    |   |              |                 |    |    |                                                                                      |    |    |    |                                           |
| 10                      |                                                             | $0.9$ -0.12191   |                                                                 |                |                |   |                    |   |              |                 |    |    |                                                                                      |    |    |    |                                           |
| 11                      |                                                             | $1 - 0.12191$    |                                                                 |                |                |   |                    |   |              |                 |    |    |                                                                                      |    |    |    |                                           |
| 12                      |                                                             | $1.1$ -0.12191   |                                                                 |                |                |   |                    |   |              |                 |    |    |                                                                                      |    |    |    |                                           |
| 13                      |                                                             | $1.2$ -0.12191   |                                                                 |                |                |   |                    |   |              |                 |    |    |                                                                                      |    |    |    |                                           |
| 14                      |                                                             | $1.3$ -0.12191   |                                                                 |                |                |   |                    |   |              |                 |    |    |                                                                                      |    |    |    |                                           |
| 15                      |                                                             | 1.4 - 0.12191    |                                                                 |                |                |   |                    |   |              |                 |    |    |                                                                                      |    |    |    |                                           |
| 16                      |                                                             | $1.5$ -0.12191   |                                                                 |                |                |   |                    |   |              |                 |    |    |                                                                                      |    |    |    |                                           |
| 17                      |                                                             | $1.6$ -0.12191   |                                                                 |                |                |   |                    |   |              |                 |    |    |                                                                                      |    |    |    |                                           |
|                         |                                                             |                  |                                                                 |                |                |   |                    |   |              |                 |    |    |                                                                                      |    |    |    |                                           |
| Workspace               |                                                             |                  |                                                                 |                |                |   | ₹ X Command Window |   |              |                 |    |    |                                                                                      |    |    |    | X                                         |
|                         | <b>後面線輸送   图 - Stack Ba -</b>                               |                  |                                                                 |                |                |   |                    |   |              |                 |    |    | Warning: Unable to reduce the step size without violating minimum step size of 0.1 a |    |    |    |                                           |
| Name $\angle$           |                                                             | Value            |                                                                 | Class          |                |   |                    |   |              |                 |    |    | Warning: Unable to reduce the step size without violating minimum step size of 0.1 a |    |    |    |                                           |
|                         | <b>B</b> ScopeData                                          |                  | <102x2 double> double                                           |                |                |   |                    |   |              |                 |    |    | Warning: Unable to reduce the step size without violating minimum step size of 0.1 a |    |    |    |                                           |
| <b>H</b> tout           |                                                             |                  | <102x1 double> double                                           |                |                |   |                    |   |              |                 |    |    | Warning: Unable to reduce the step size without violating minimum step size of $0.1$ |    |    |    |                                           |
|                         |                                                             |                  |                                                                 |                |                |   |                    |   |              |                 |    |    | Warning: Unable to reduce the step size without violating minimum step size of 0.1 a |    |    |    |                                           |
|                         |                                                             |                  |                                                                 |                |                |   | >>                 |   |              |                 |    |    |                                                                                      |    |    |    |                                           |
|                         |                                                             |                  |                                                                 |                |                |   | $\left  \right $   |   |              |                 |    |    |                                                                                      |    |    |    |                                           |
| $A$ Chart               |                                                             |                  |                                                                 |                |                |   |                    |   |              |                 |    |    |                                                                                      |    |    |    |                                           |

*Figure 27. view of data in workspace.*

The data in column 1 and 2 of the ScopeData matrix represent the time and charge of the capacitor respectively. You can select the data and take it to Word, Excel, or Matlab.

# **2. ANALYSIS AND RESULTS OF THE SIMULATION**

In the following table, you can see the results obtained with the simulation and the analytical solution of the differential equation that governs the system. In this case the solution of the ODE represents the charge of the capacitor at time t. The time interval in which the simulation was analyzed was from 0 to 10 seconds with a 0.1 jump.

| <b>Time</b><br>t | <b>Numerical Solution</b><br>q(t) | <b>Exact Solution</b><br>qe(t) | $Error =  q - qe $ |
|------------------|-----------------------------------|--------------------------------|--------------------|
| $\pmb{0}$        | 0                                 | 0                              | 0                  |
| 0,1              | $-0,091063$                       | $-0,00238615$                  | 0,088676853        |
| 0,2              | $-0,1141$                         | $-0,00298114$                  | 0,111118861        |
| 0,3              | $-0,11993$                        | $-0,0031295$                   | 0,116800499        |
| 0,4              | $-0,12141$                        | $-0,0031665$                   | 0,118243505        |
| 0,5              | $-0,12178$                        | $-0,00317572$                  | 0,11860428         |
| 0,6              | $-0,12188$                        | $-0,00317802$                  | 0,11870198         |
| 0,7              | $-0,1219$                         | $-0,00317859$                  | 0,118721406        |
| 0,8              | $-0,12191$                        | $-0,00317874$                  | 0,118731263        |
| 0,9              | $-0,12191$                        | $-0,00317877$                  | 0,118731228        |
| $\mathbf{1}$     | $-0,12191$                        | $-0,00317878$                  | 0,118731219        |
| 1,1              | $-0,12191$                        | $-0,00317878$                  | 0,118731216        |
| 1,2              | $-0,12191$                        | $-0,00317878$                  | 0,118731216        |
| 1,3              | $-0,12191$                        | $-0,00317878$                  | 0,118731216        |
| 1,4              | $-0,12191$                        | $-0,00317878$                  | 0,118731216        |
| 1,5              | $-0,12191$                        | $-0,00317878$                  | 0,118731216        |
| 1,6              | $-0,12191$                        | $-0,00317878$                  | 0,118731216        |
| 1,7              | $-0,12191$                        | $-0,00317878$                  | 0,118731216        |
| 1,8              | $-0,12191$                        | $-0,00317878$                  | 0,118731216        |
| 1,9              | $-0,12191$                        | $-0,00317878$                  | 0,118731216        |
| $\overline{2}$   | $-0,12191$                        | $-0,00317878$                  | 0,118731216        |
| 2,1              | $-0,12191$                        | $-0,00317878$                  | 0,118731216        |
| 2,2              | $-0,12191$                        | $-0,00317878$                  | 0,118731216        |
| 2,3              | $-0,12191$                        | $-0,00317878$                  | 0,118731216        |
| 2,4              | $-0,12191$                        | $-0,00317878$                  | 0,118731216        |
| 2,5              | $-0,12191$                        | $-0,00317878$                  | 0,118731216        |
| 2,6              | $-0,12191$                        | $-0,00317878$                  | 0,118731216        |
| 2,7              | $-0,12191$                        | $-0,00317878$                  | 0,118731216        |
| 2,8              | $-0,12191$                        | $-0,00317878$                  | 0,118731216        |
| 2,9              | $-0,12191$                        | $-0,00317878$                  | 0,118731216        |
| 3                | $-0,12191$                        | $-0,00317878$                  | 0,118731216        |
| 3,1              | $-0,12191$                        | $-0,00317878$                  | 0,118731216        |

Table 1. Simulation results

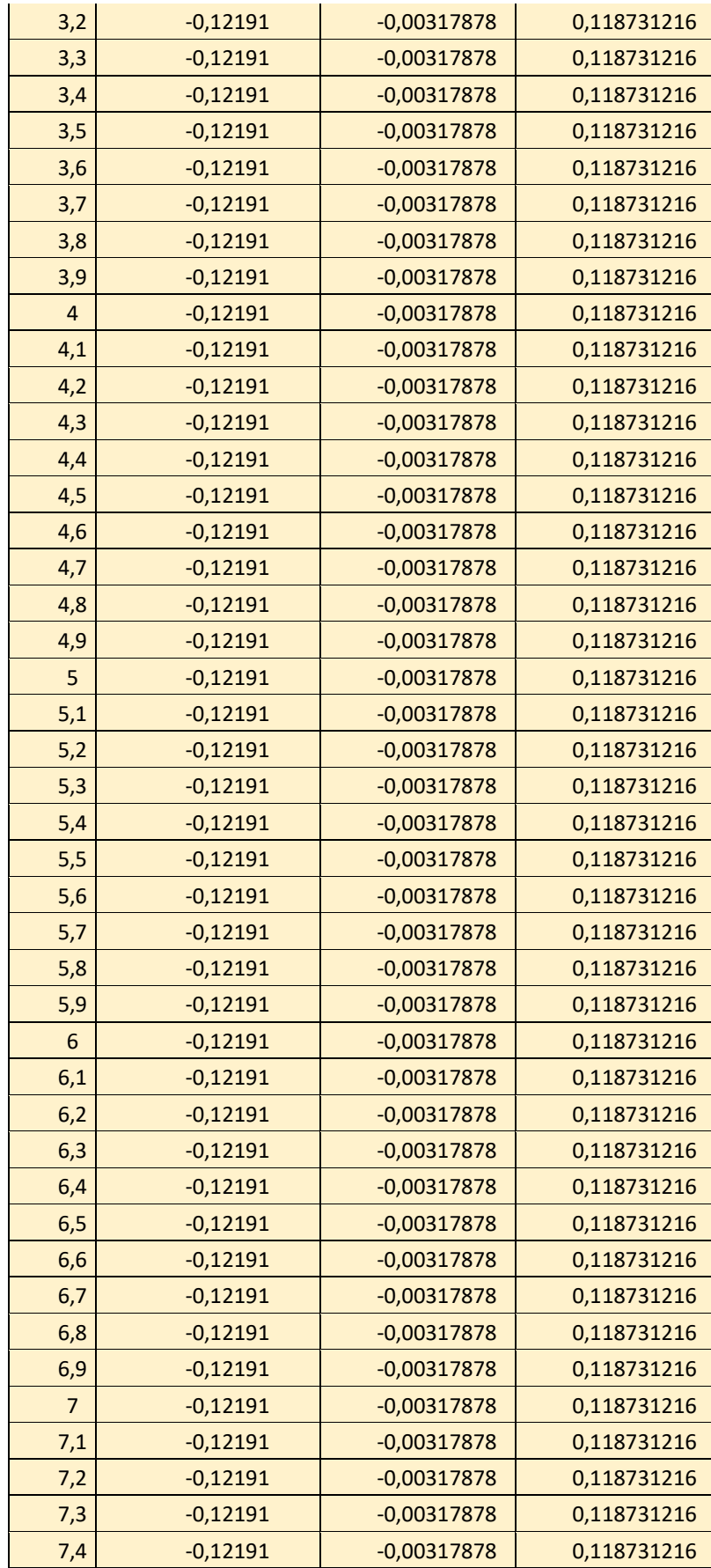

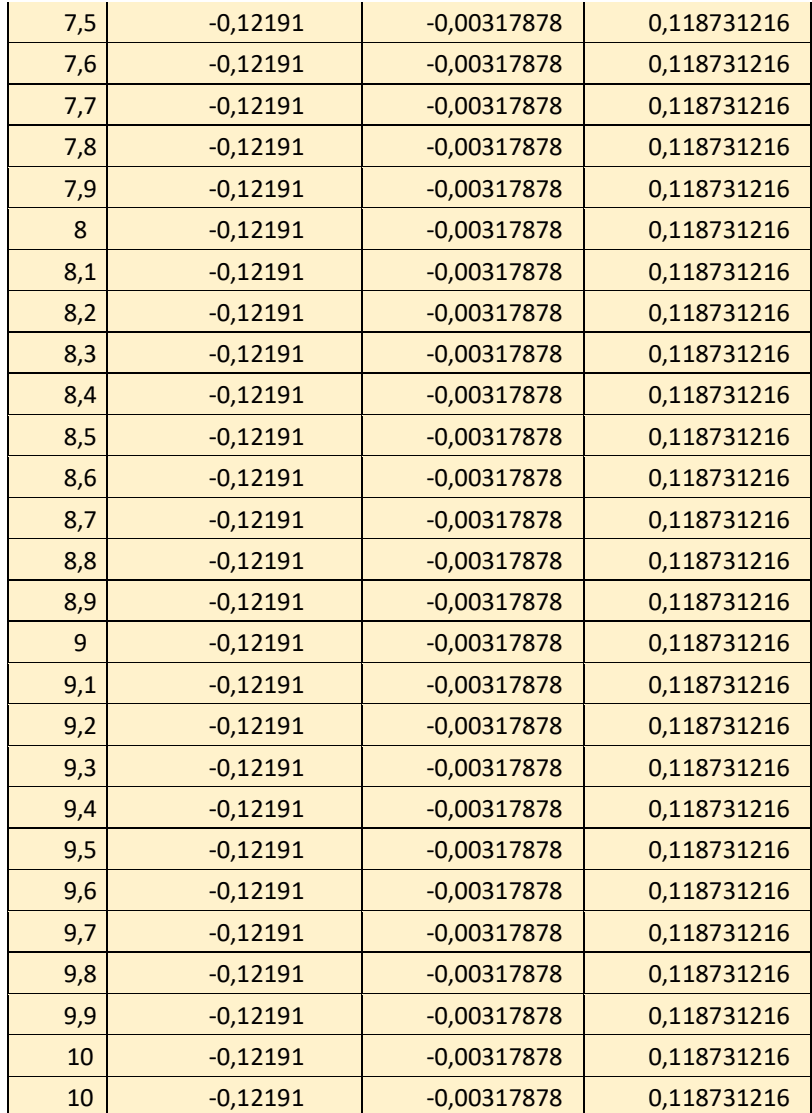

The trend of the points obtained in the simulation tend to follow the behavior of the analytical solution, which can be observed in the graphs of the exact solution and the numerical solution.

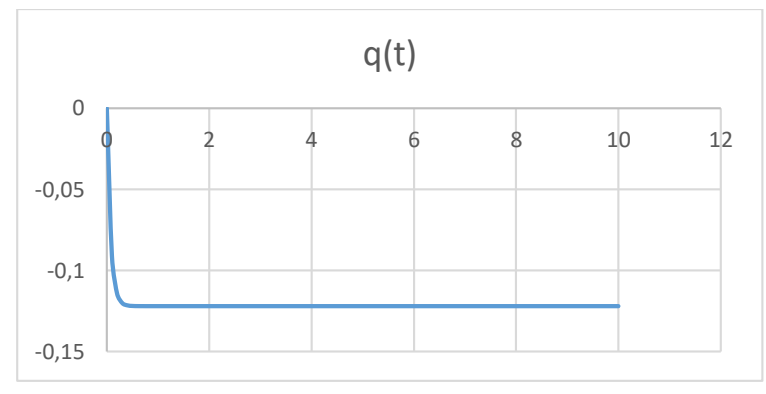

*Graph 1. Numerical or simulated solution*

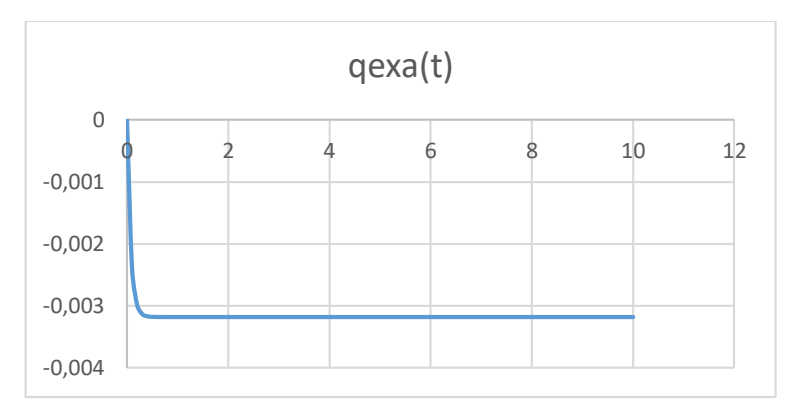

*Graph 2. The analytical solution*

# **3. CONCLUSIONS**

To perform real-time simulations of systems that are governed by a differential equation, it can be modeled and implemented with the Simulink simulator, which is a tool that brings the Matlab programming language. In addition, Simulink has a number of mathematical functions, logic blocks, sources and connectors that allow visual programming in real time. It is for these reasons that the simulations of dynamic systems and the design of models are very worked in Simulink, since this provides a diversity of facilities and options for the programmer or the researcher such as:

- $\triangleright$  Have a graphic editor for the construction and manipulation of block diagrams.
- $\triangleright$  Have a library of predefined blocks to model continuous and discrete time systems.
- $\triangleright$  Ordinary and partial differential equation solvers with fixed and variable step size.
- $\triangleright$  Output screens for the oscilloscope and data capture (oscilloscope and data display) to display the results.
- $\triangleright$  Project and data management tools for managing models and data files.
- $\triangleright$  Model analysis tools to refine your architecture and increase simulation speed.
- $\triangleright$  Matlab function block for importing Matlab algorithms into models.
- Elegacy code tool for importing C and C  $++$  code into models.

## **BIBLIOGRAPHIC REFERENCES**

- [1] J. Romero, J. Rodríguez, G. Vergara "Simulación Desarrollada En Simulink De Un Sistema Mecánico Masa-Resorte-Amortiguador Con Fuerza Externa Variable". *Revista Matua*, 6 (2), 70-92, 2019.
- [2] J. Romero, S. Nieves, G. Vergara "Simulación y programación del sistema que rige el péndulo compuesto". *Revista Matua*, 18 (1), 75-83, 2020.
- [3] M. Ortiz, *Sistemas dinámicos en tiempos continuo: modelación y simulación.* México: Universidad Politécnica de Victoria, 2015.
- [4] R. Burden, F. Douglas, *Análisis Numérico*. Estados Unidos: Math Learning, 2016.
- [5] S. Chapra, R. Canale*, Métodos numéricos para ingenieros*. México: McGraw Hill, 2015.
- [6] N. Cubillan, J. Deluque, A. Arcon, "Ecuaciones generalizadas de diferencias finitas basadas en series de taylor para el cálculo de propiedades ópticas no lineales". *[Revista Prospectiva](http://ojs.uac.edu.co/index.php/prospectiva/index)*, [16 \(2\)](http://ojs.uac.edu.co/index.php/prospectiva/issue/view/98), 13-23, 2018.
- [7] Matlab. Lenguaje para computadores. Disponible desde [<https://la.mathworks.com/>](https://la.mathworks.com/) [Acceso 4 de julio 2020].
- [8] A. Franco, Curso Interactivo de Física en Internet. Disponible desde: [<http://www.sc.ehu.es/sbweb/fisica\\_/>](http://www.sc.ehu.es/sbweb/fisica_/) [Acceso 6 de julio 2019].
- [9] R. Feynman, *Lectures on physics volume I1*. Estados Unidos: Pearson P T R, 2017.
- [10] R. Hernández, *Dinámica*. México: Patria, 2014.
- [11] J. Calaf, *Oscilaciones teoría y problemas*. Bacelona: UPC, 2012.
- [12] P. Tipler, G. Mosca, *Física para la ciencia y la tecnología volumen 1*. Barcelona: Reverté, 2005.
- [13] J. Walker, R. Resnick, D. Halliday, *Fundamentos de física*. Estados Unidos: Wiley, 2014.